# **Part 1 Creating Content with iAd JS**

**Dean Jackson** Apple Employee

 $\mathbf{\hat{}}$ 

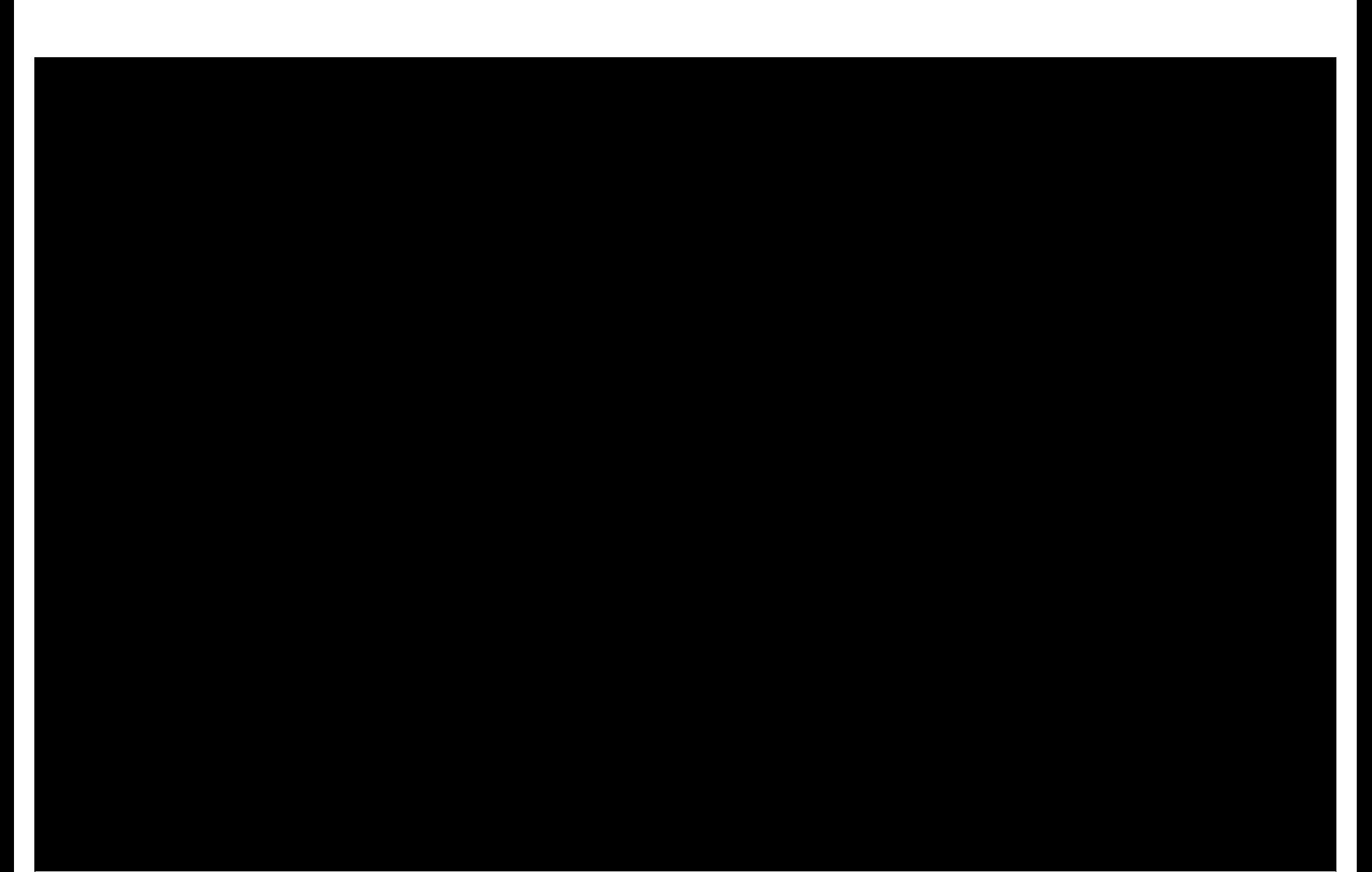

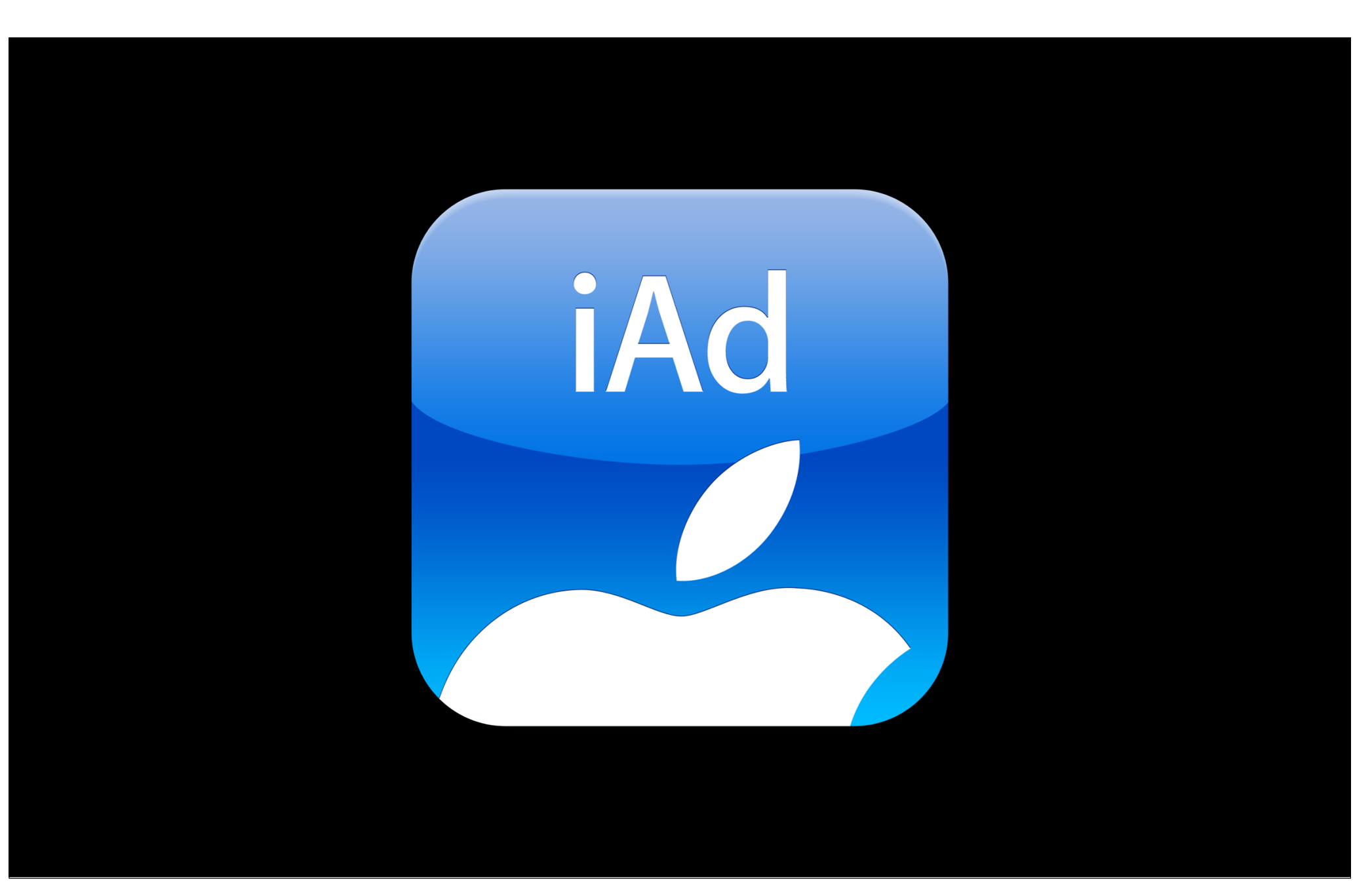

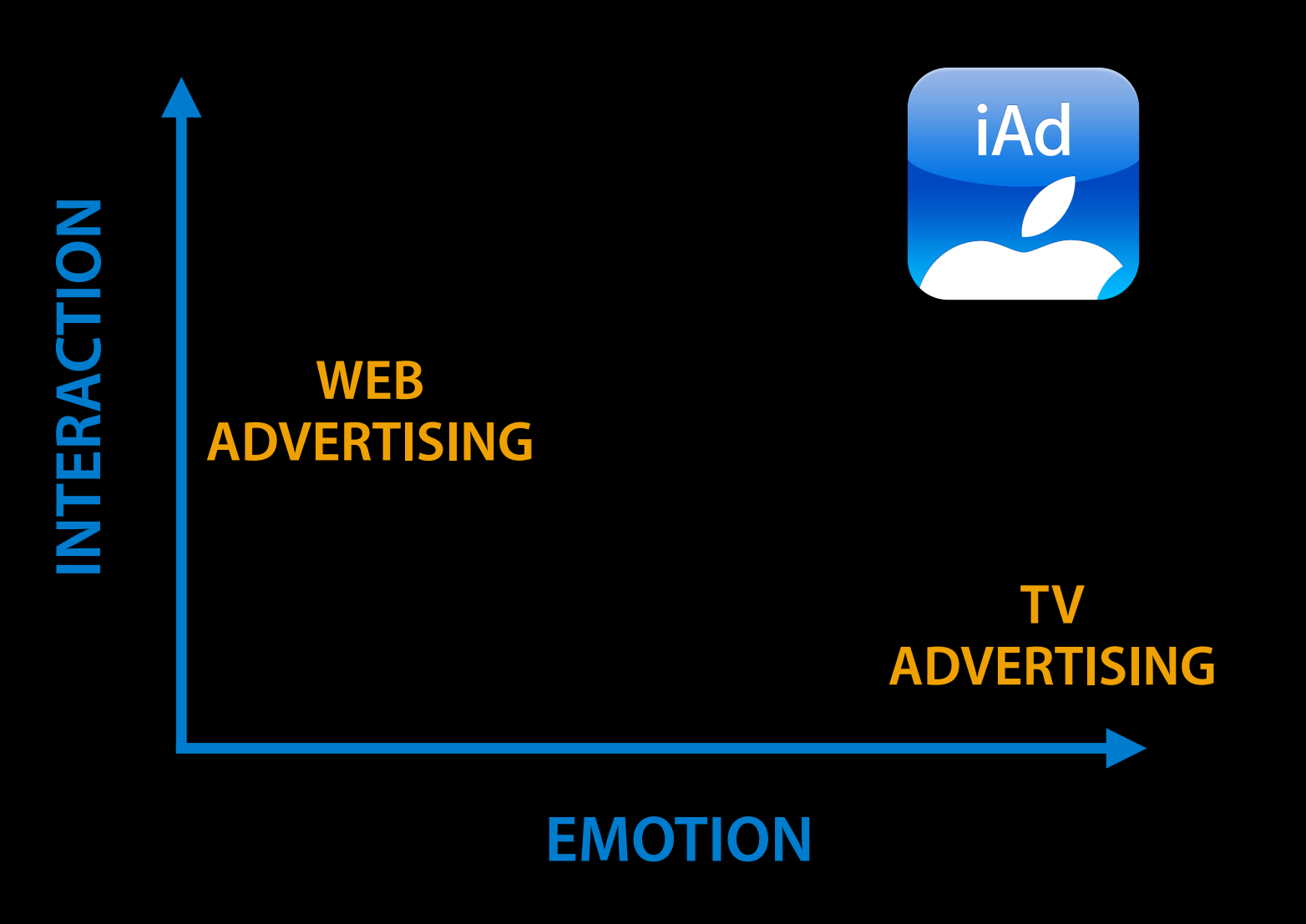

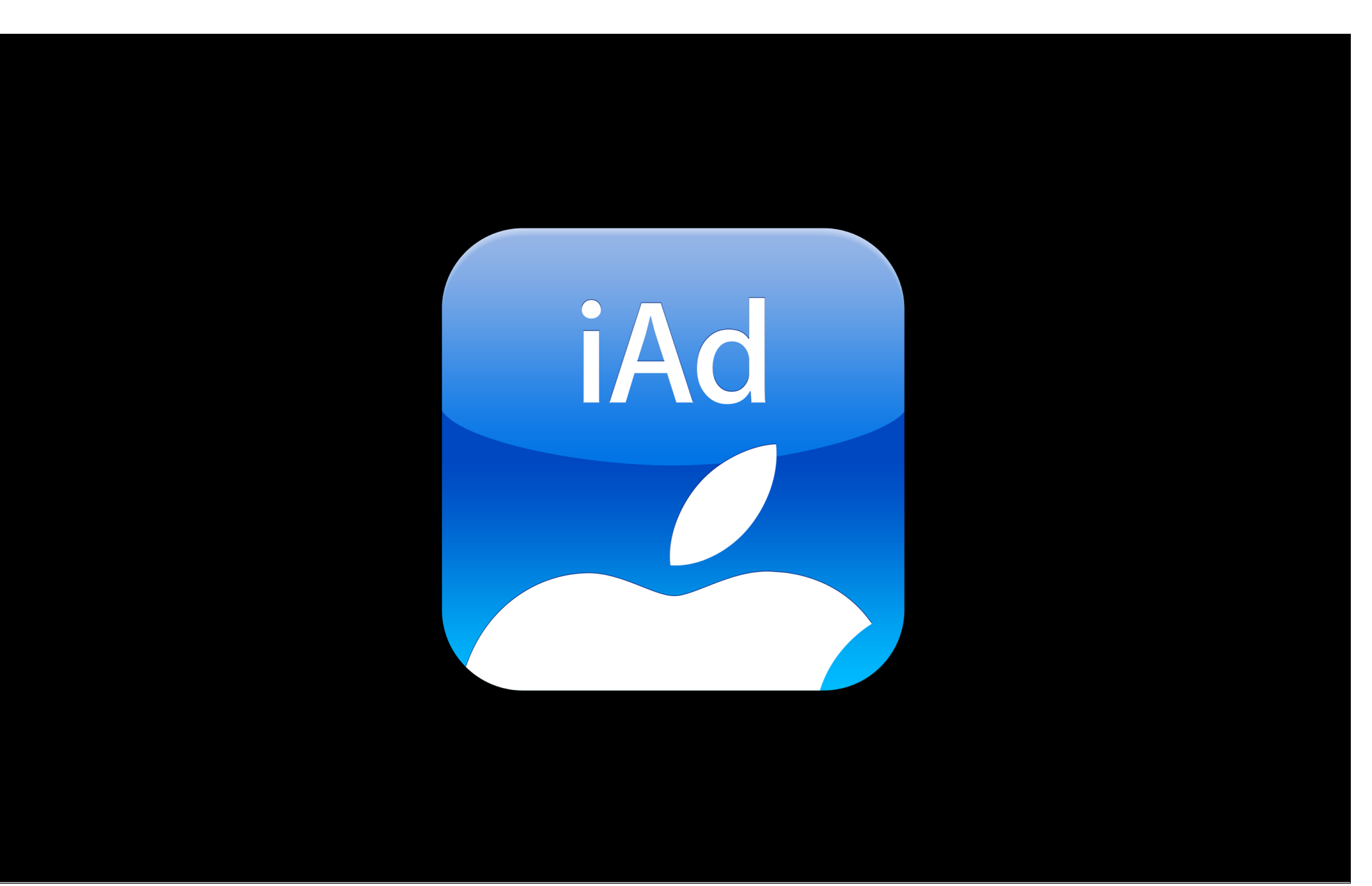

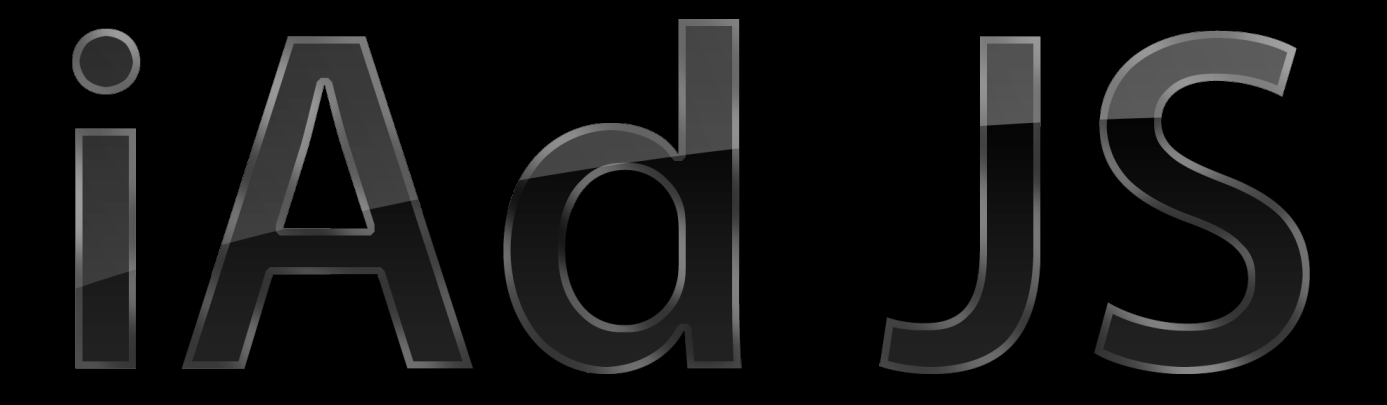

# $\bigcirc$

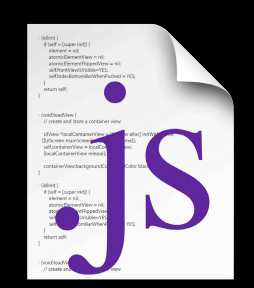

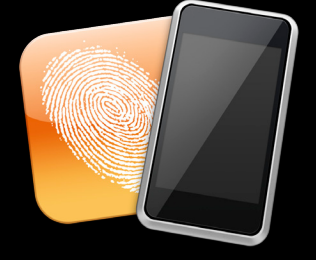

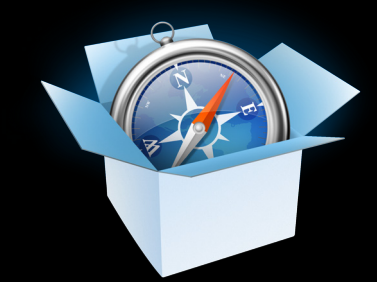

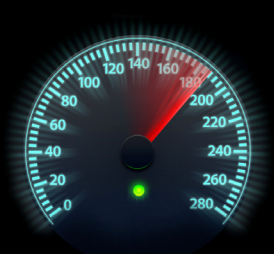

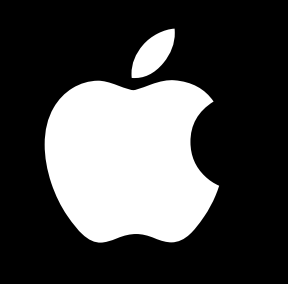

Web Standards W3C<br>WHATWG<br>IETF

# **Write less code Highly customizable**

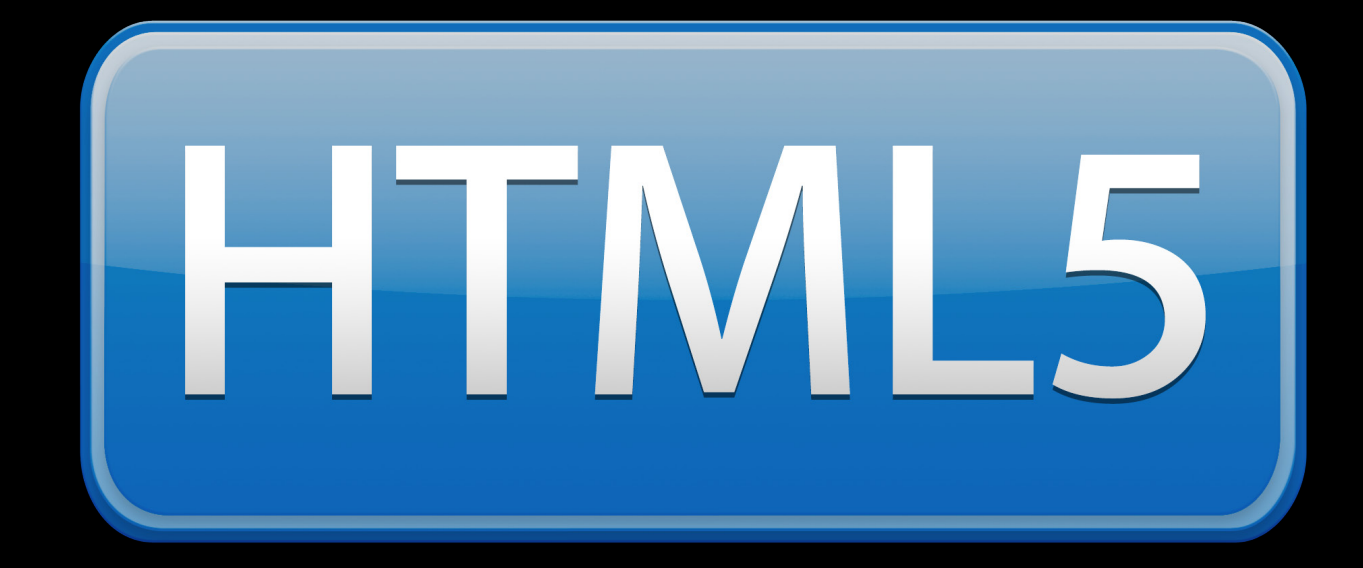

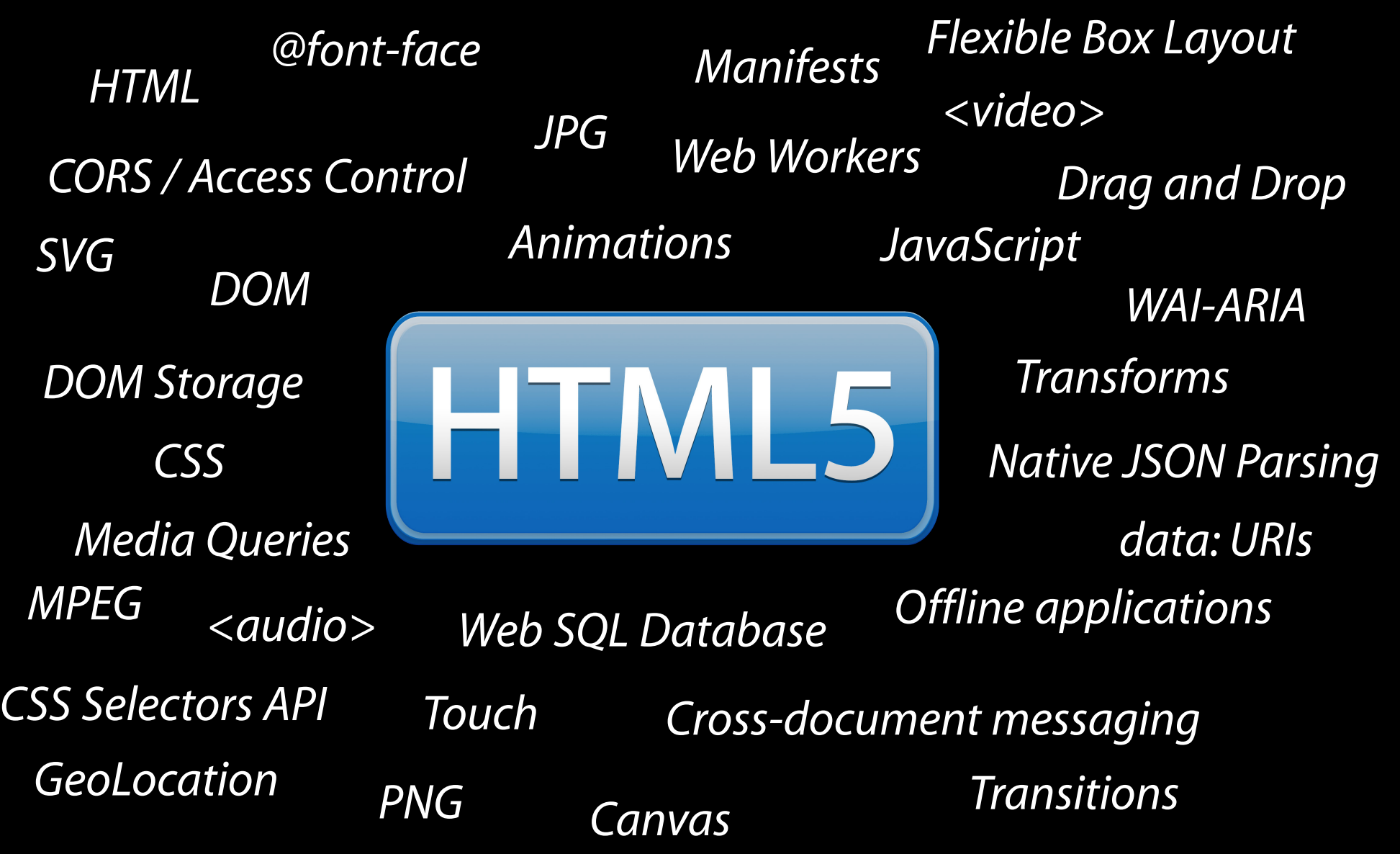

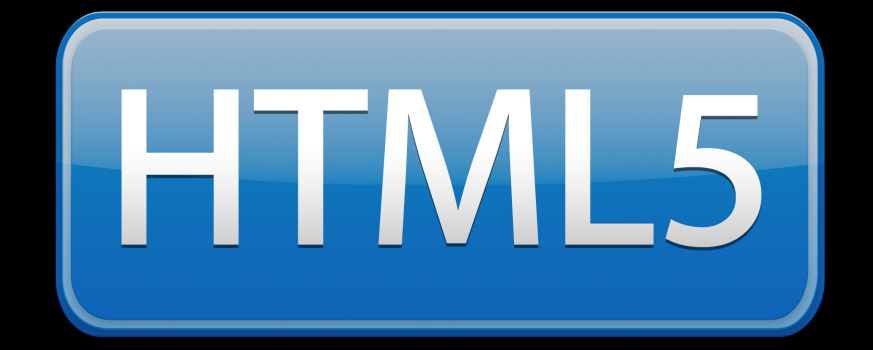

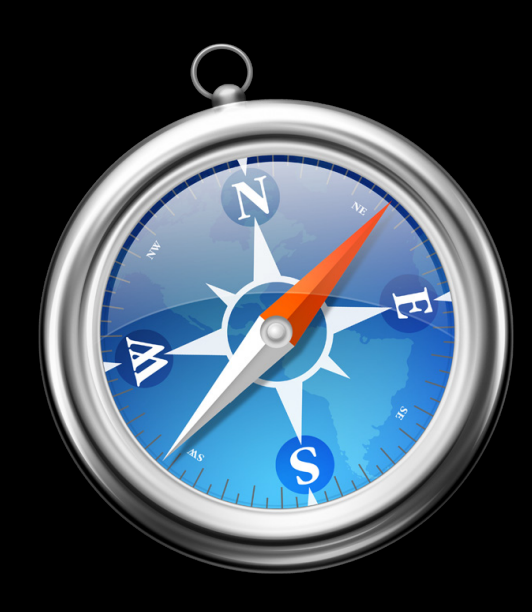

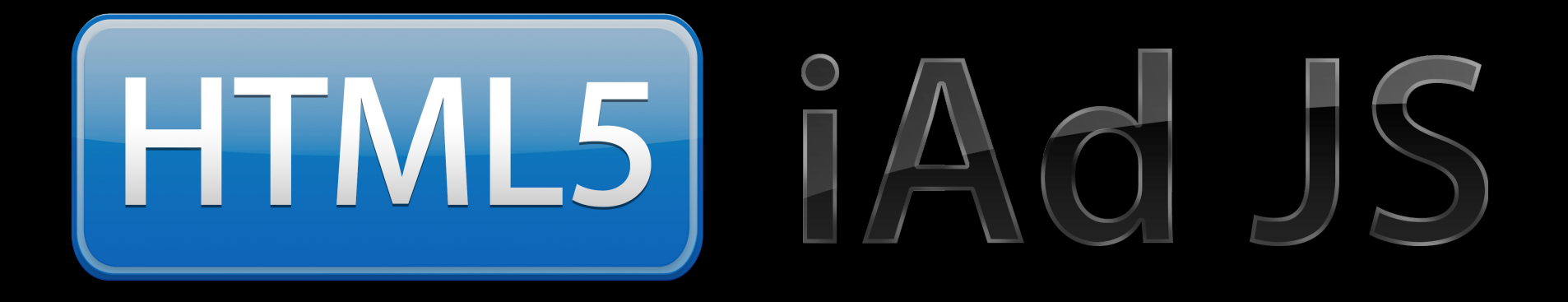

### **This Session Build an iAd using iAd JS Next Session Dig into the iAd JS Framework**

# **Demo**

# **Agenda**

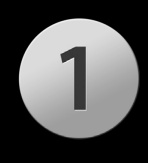

**Constructing an Engaging Banner**

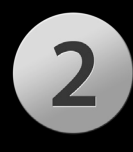

**Building the Main Advertising Unit**

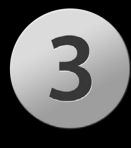

**Enhancements Through iAd APIs**

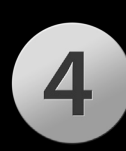

**Creating Custom Components**

# **Engaging the user 1. Banners**

### **Make a Great Banner Engage the user**

- The banner is the first interaction with your product, and first impressions count
- The better the banner, the more likely you are to get clicks
- Balance between hooking the user and annoying them

#### 6:52 PM ...Il iPhone  $\hat{\bm{\psi}}$

#### **Entertainment News**

Į

#### **NYTimes Arts**

Architecture Review: Celebrating the Delicate Beauty of the Desert Landscape at the Museum of Modern Art in New York

#### **Variety**

"How to Make It" captures gritty New York: Peter Caranicas: HBO series explores realism on 35mm film

#### **LATimesEntertainment**

Warner Bros. opening Montreal video game studio: Warner Bros. is opening a major new video game development studio

#### **Variety**

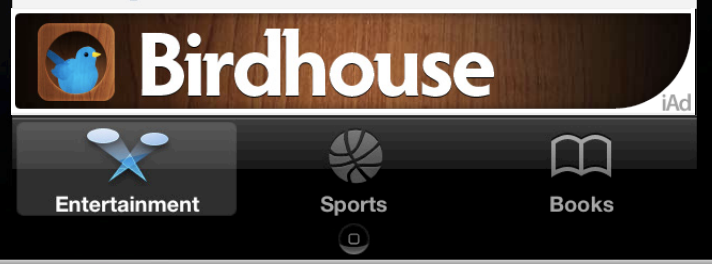

#### all iPhone <del>?</del> 6:52 PM

#### **Entertainment News**

#### **NYTimes Arts**

Architecture Review: Celebrating the Delicate Beauty of the Desert Landscape at the Museum of Modern Art in New York

"How to Make It" captures gritty New York: Peter Caranicas: HBO series explores realism on 35mm film

#### **LATimesEntertainment**

Warner Bros. opening Montreal video game studio: Warner Bros. is opening a major new video game development studio

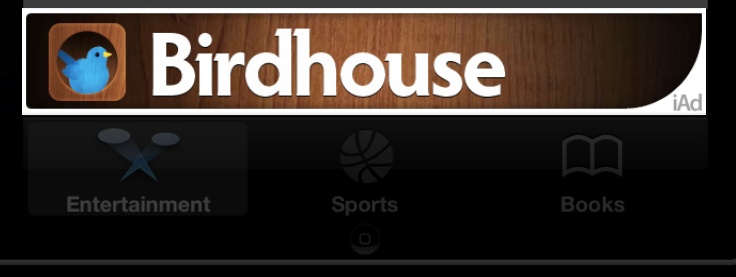

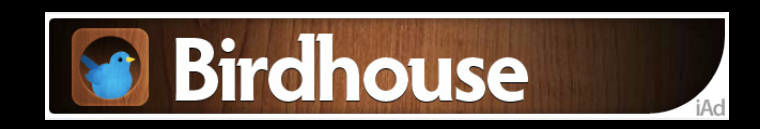

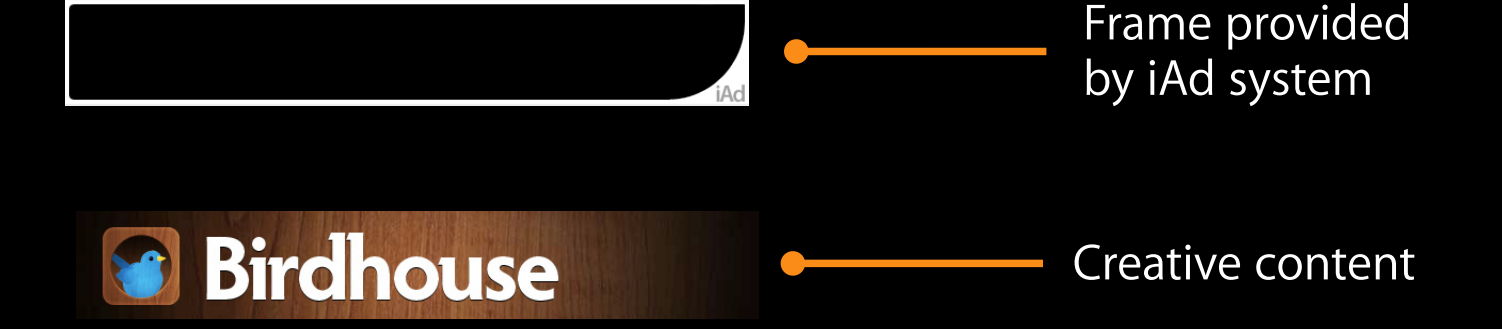

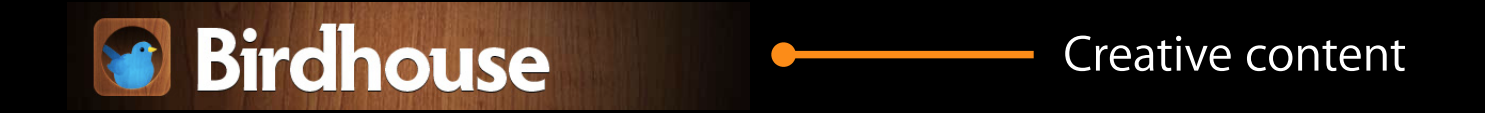

# **iAd Banners**

- Predefined sizes and orientations
	- 320x50 in portrait
	- 480x32 in landscape
- The iAd system draws the frame
- The creative content is your playground
	- A directory with HTML
	- A static image
		- Size of the banner
		- Full screen (banner will show a slice)

## **HTML in Banners**

- Use any HTML feature, including animations
	- CSS provides a great solution for animation
	- Avoids the need for scripting in many cases
- Keep your banner as small as possible
	- Avoid a large JavaScript library
- Use CSS effects for styling
- Banners are **not** interactive
	- The user click is caught by the system and launches the main advertisement

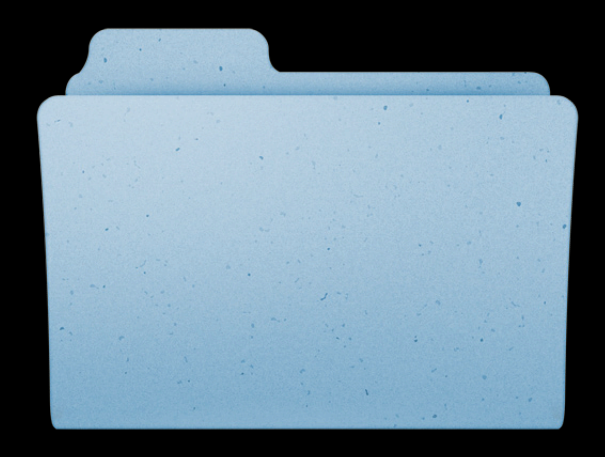

# **Agenda**

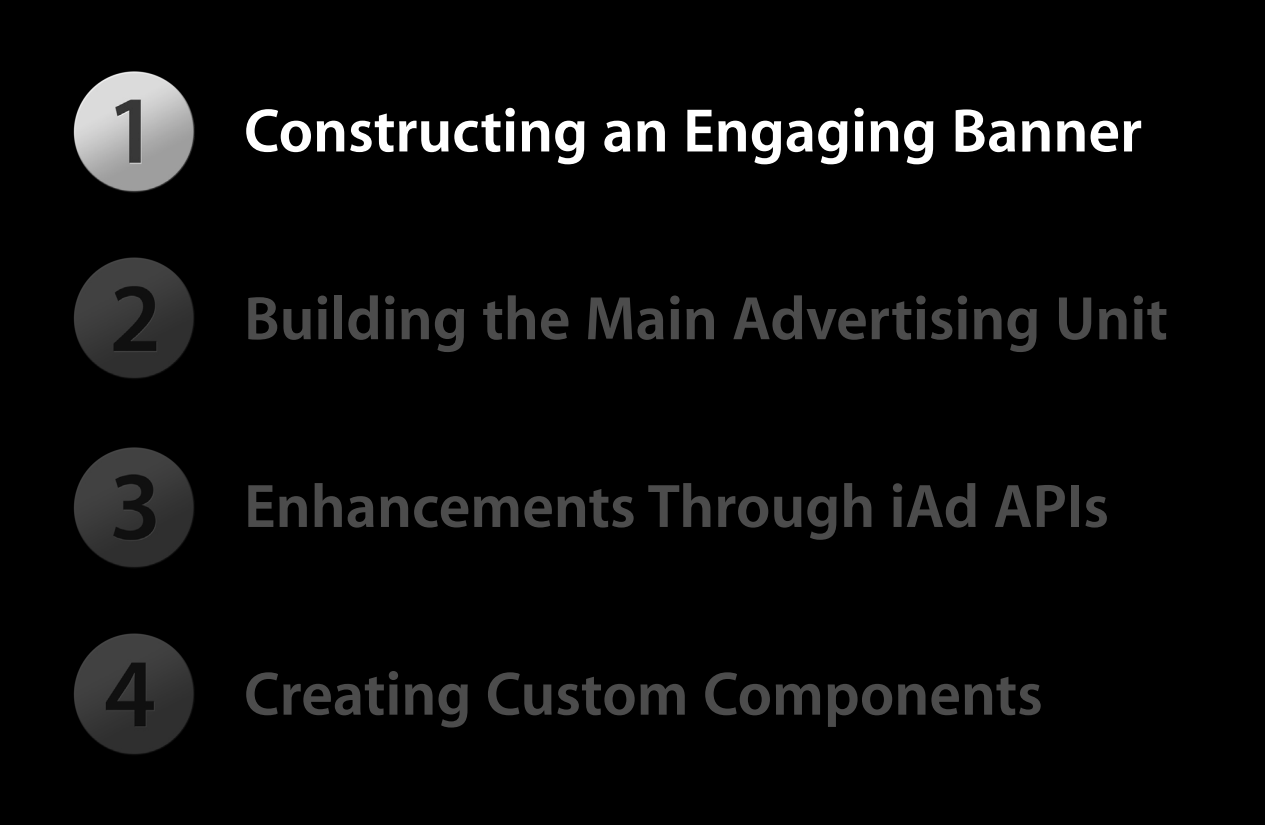

# **Demo**

# **2. Building the Main Advertising Unit**

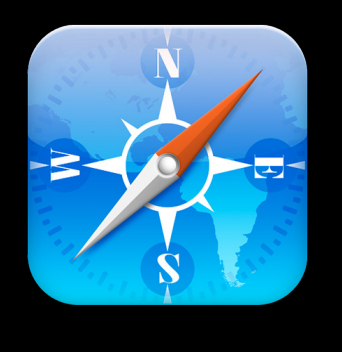

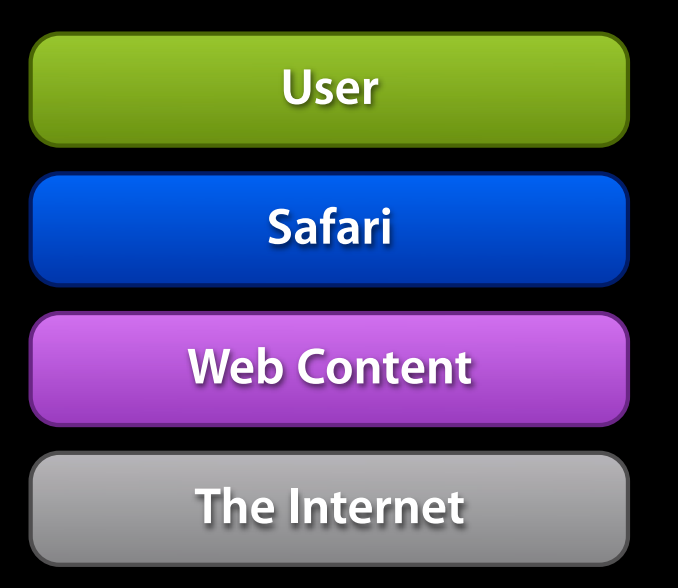

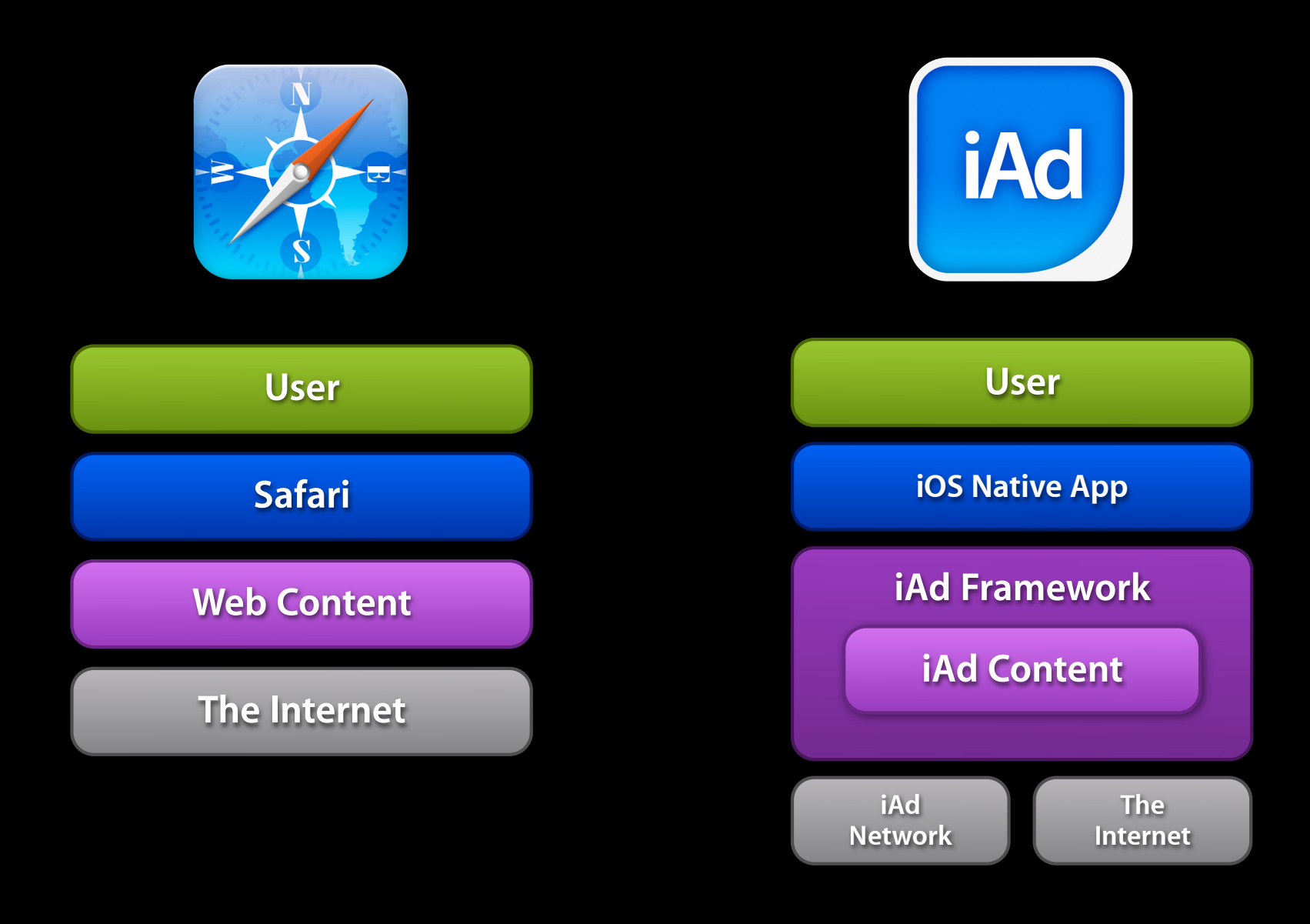

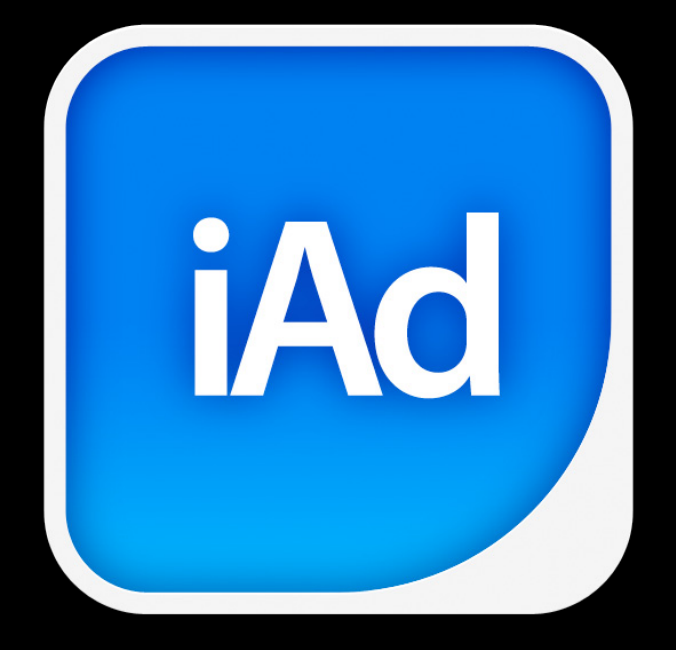

# **iAd Tester.app**

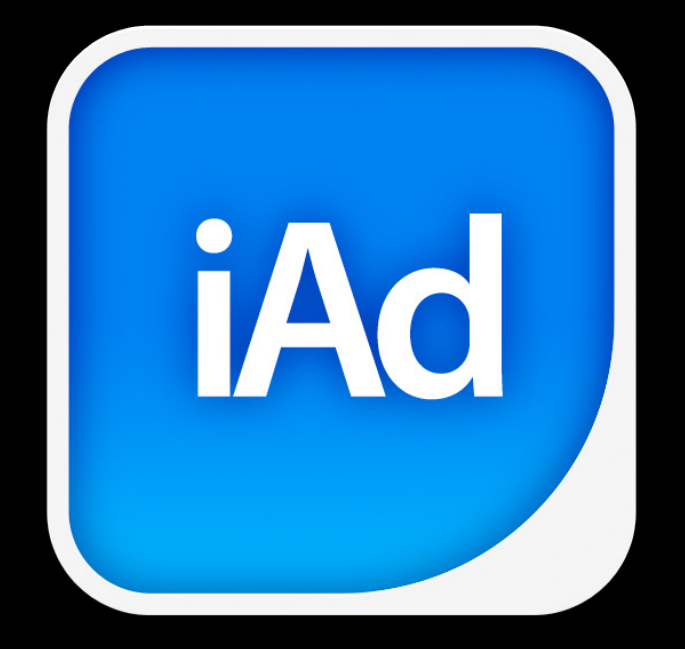

# **developer.apple.com/iad**

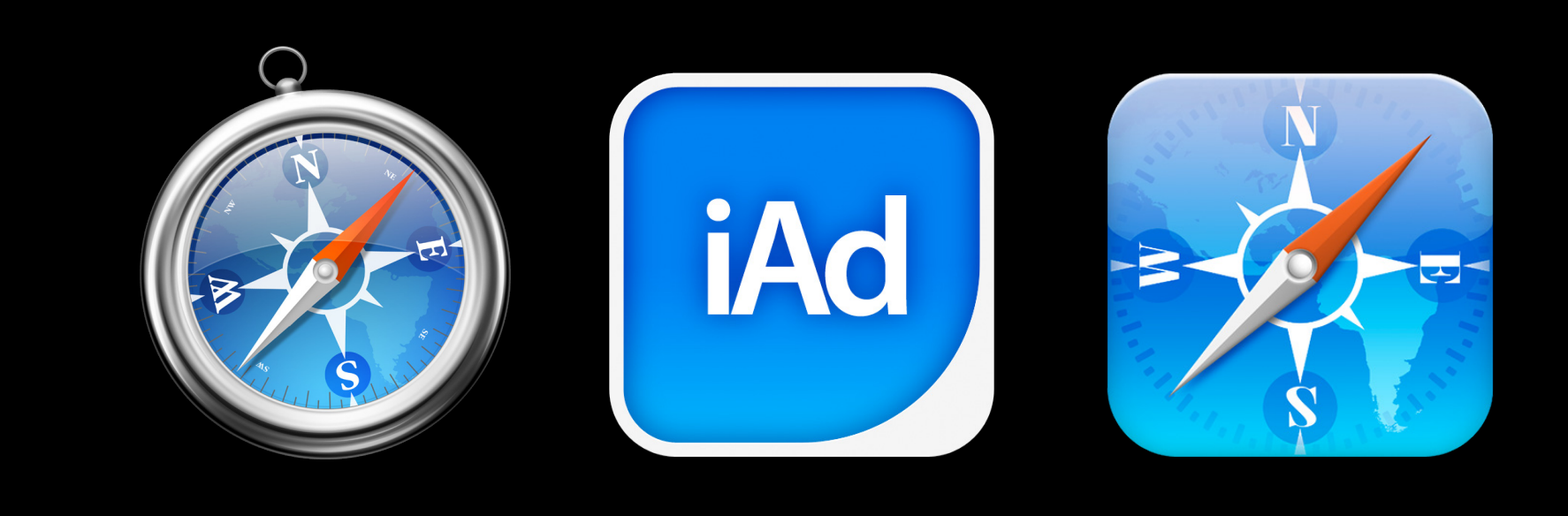

### **Mini Apps Applications developed with HTML5**

- Designed more as a cinematic experience than a functional unit
- …but not always

### **Application code is not dynamic**

- Static files are sent from the iAd network
- All customization must be done by JavaScript

**Mini Apps need a framework**

• iAd JS provides the structure

### **index.html**

```
<!doctype html>
<html>
<head>
  <title>Treetop Realty</title>
```

```
 <meta http-equiv="Content-type" content="text/html; charset=utf-8">
 <meta name="viewport" content="width=device-width, user-scalable=no">
```

```
 <link rel="stylesheet" href="iAd/iAd.css">
 <script type="text/javascript" src="iAd/iAd.js" charset="utf-8"></script>
```

```
 <link rel="stylesheet" href="css/main.css">
 <script type="text/javascript" src="js/main.js" charset="utf-8"></script>
```

```
</head>
<body>
</body>
</html>
```
### **index.html**

<!doctype html> <html> <head> <title>Treetop Realty</title>

 <meta http-equiv="Content-type" content="text/html; charset=utf-8"> <meta name="viewport" content="width=device-width, user-scalable=no">

```
 <link rel="stylesheet" href="iAd/iAd.css">
 <script type="text/javascript" src="iAd/iAd.js" charset="utf-8"></script>
```

```
 <link rel="stylesheet" href="css/main.css">
 <script type="text/javascript" src="js/main.js" charset="utf-8"></script>
```
</head> <body> </body> </html>
## **index.html**

<!doctype html> <html> <head> <title>Treetop Realty</title>

 <meta http-equiv="Content-type" content="text/html; charset=utf-8"> <meta name="viewport" content="width=device-width, user-scalable=no">

 <link rel="stylesheet" href="iAd/iAd.css"> <script type="text/javascript" src="iAd/iAd.js" charset="utf-8"></script>

 <link rel="stylesheet" href="css/main.css"> <script type="text/javascript" src="js/main.js" charset="utf-8"></script>

</head> <body> </body> </html>

## **index.html**

<!doctype html> <html> <head> <title>Treetop Realty</title>

```
 <meta http-equiv="Content-type" content="text/html; charset=utf-8">
 <meta name="viewport" content="width=device-width, user-scalable=no">
```

```
 <link rel="stylesheet" href="iAd/iAd.css">
 <script type="text/javascript" src="iAd/iAd.js" charset="utf-8"></script>
```

```
 <link rel="stylesheet" href="css/main.css">
 <script type="text/javascript" src="js/main.js" charset="utf-8"></script>
```
</head> <body> </body>

</html>

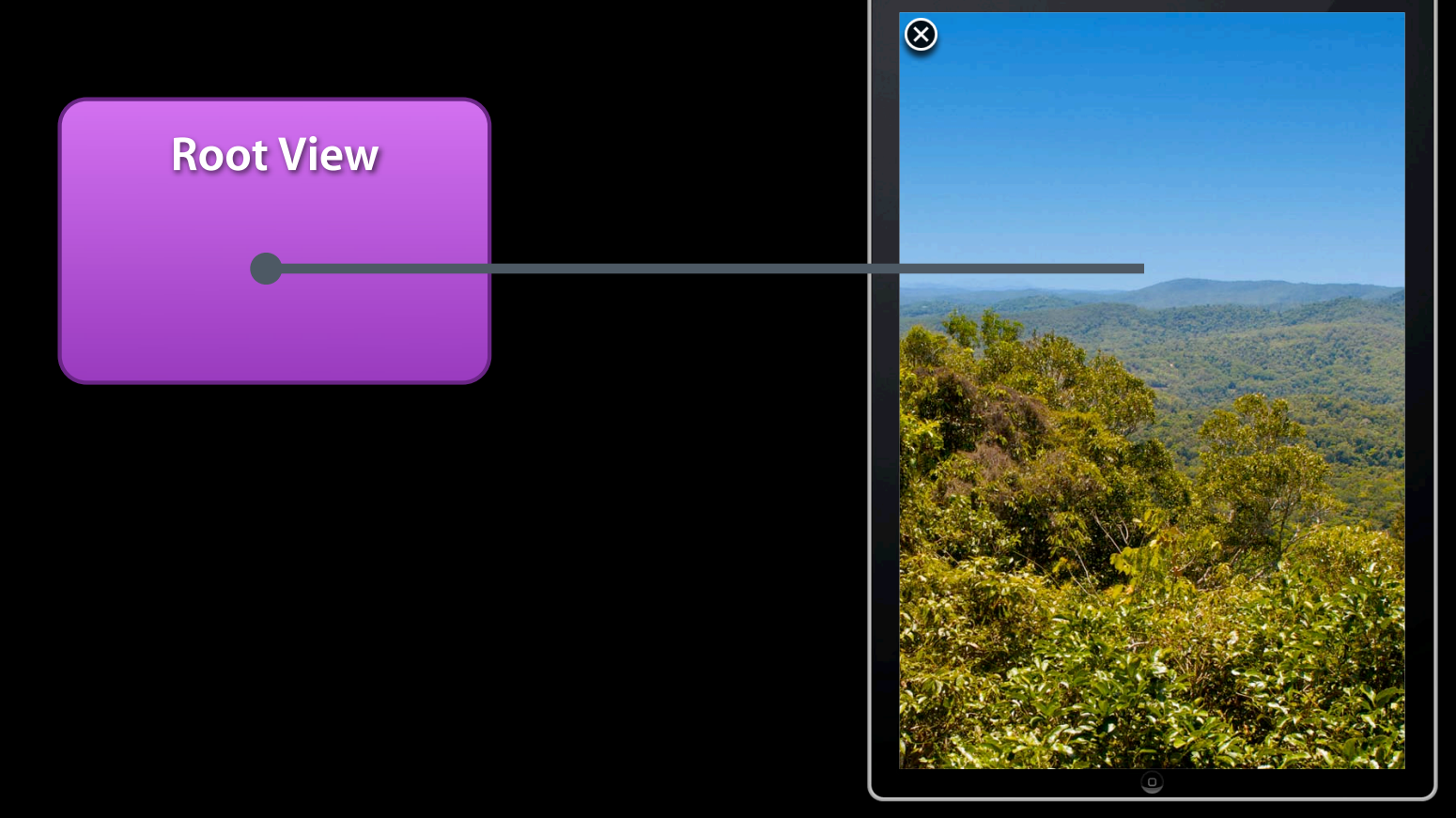

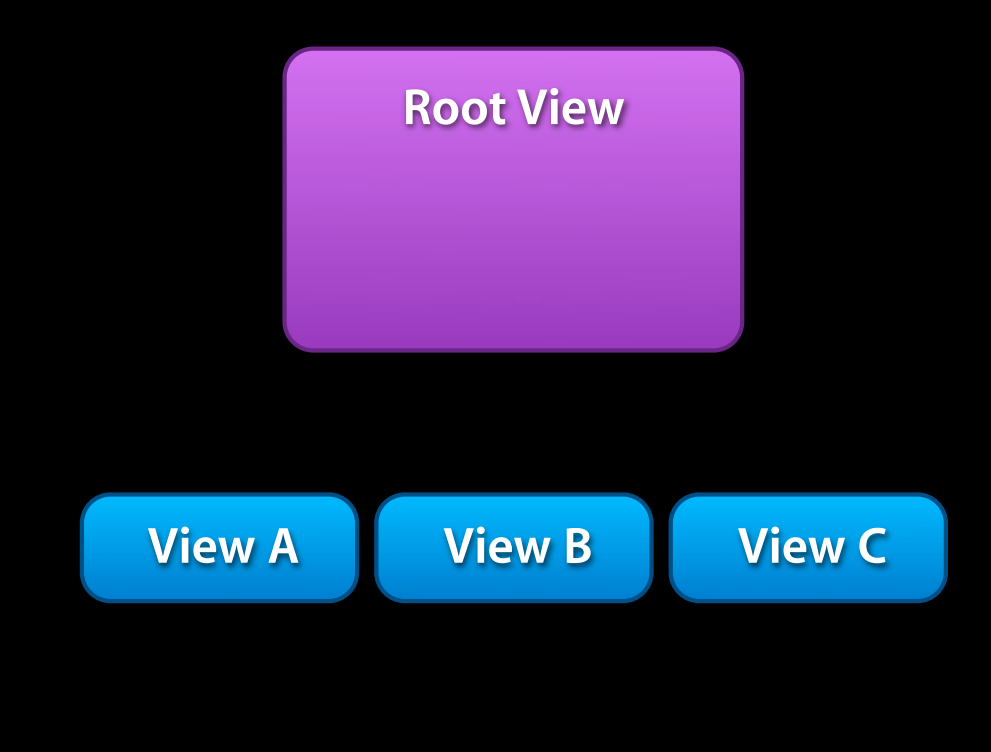

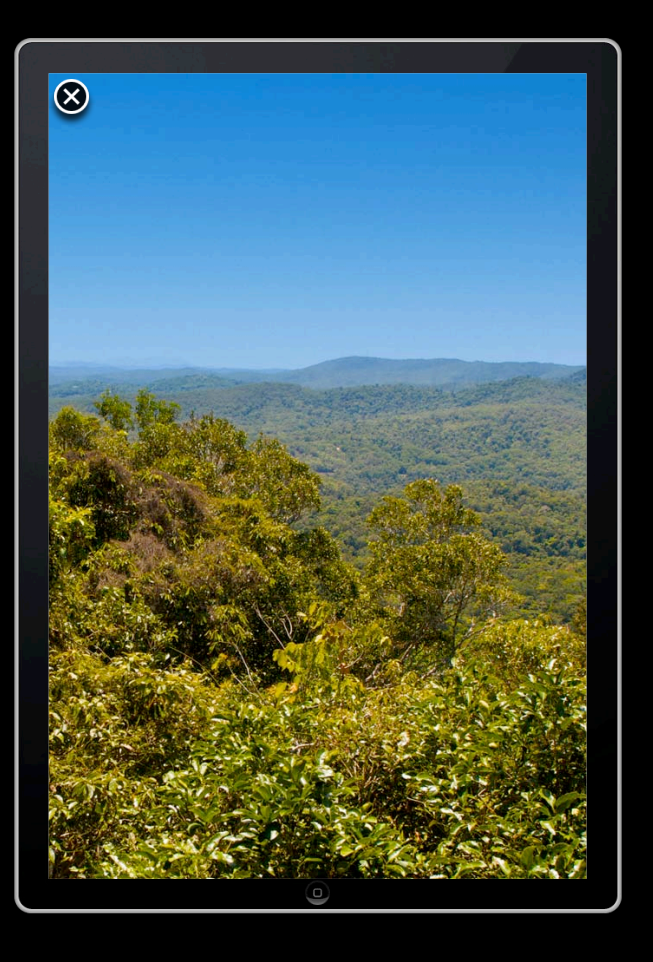

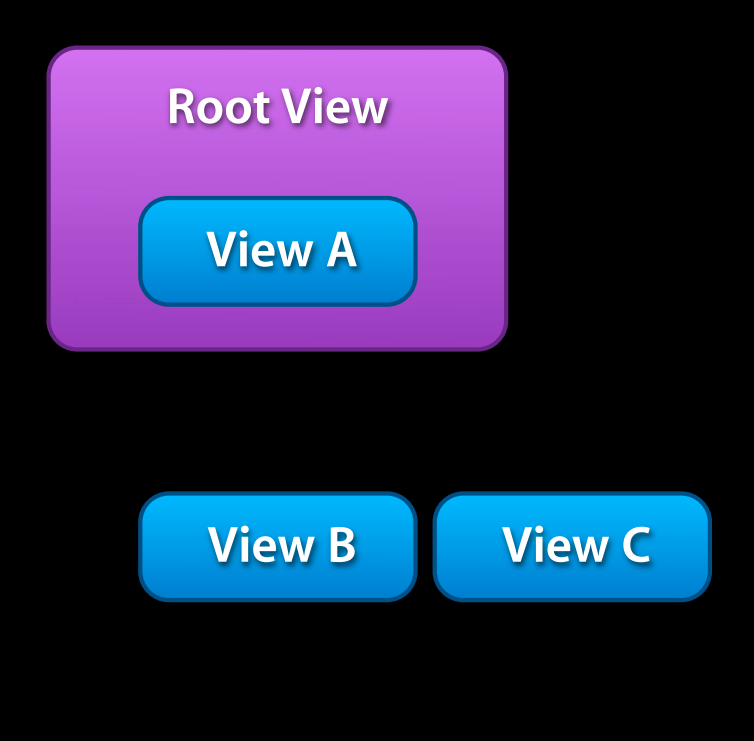

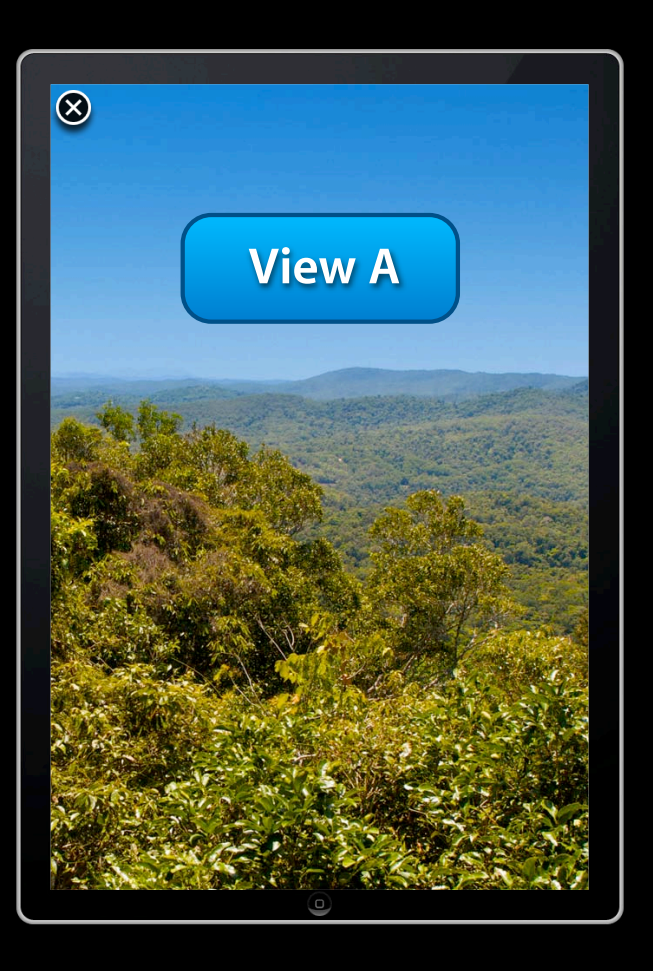

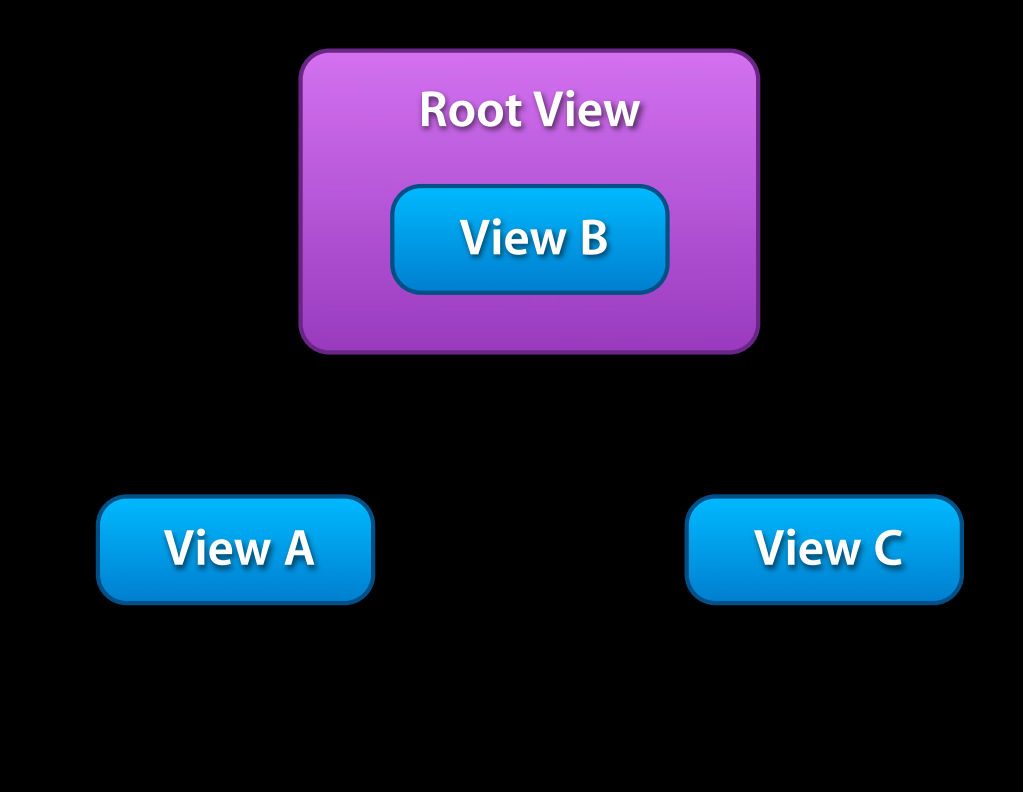

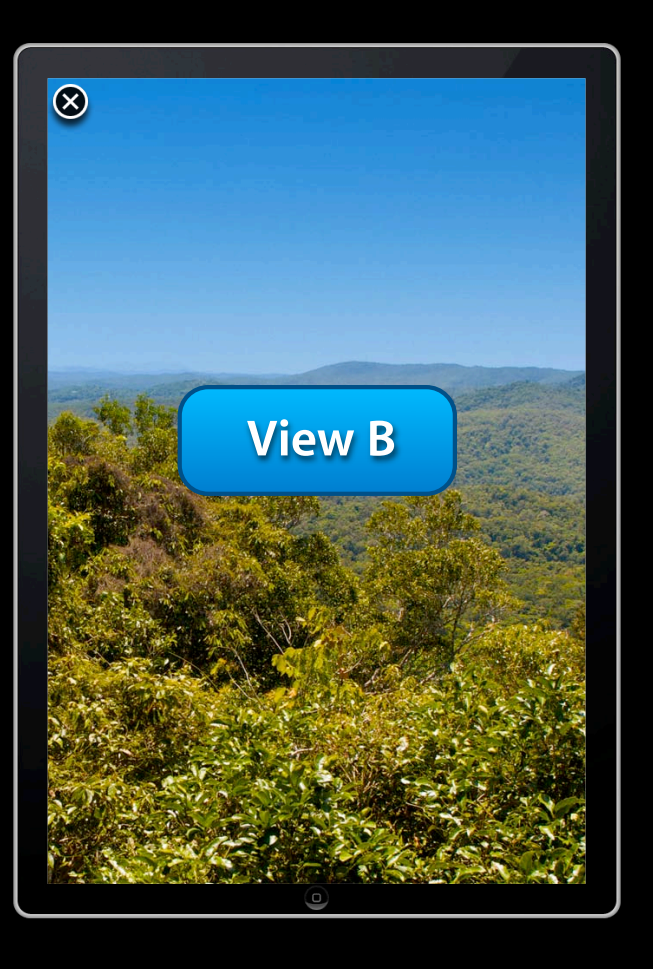

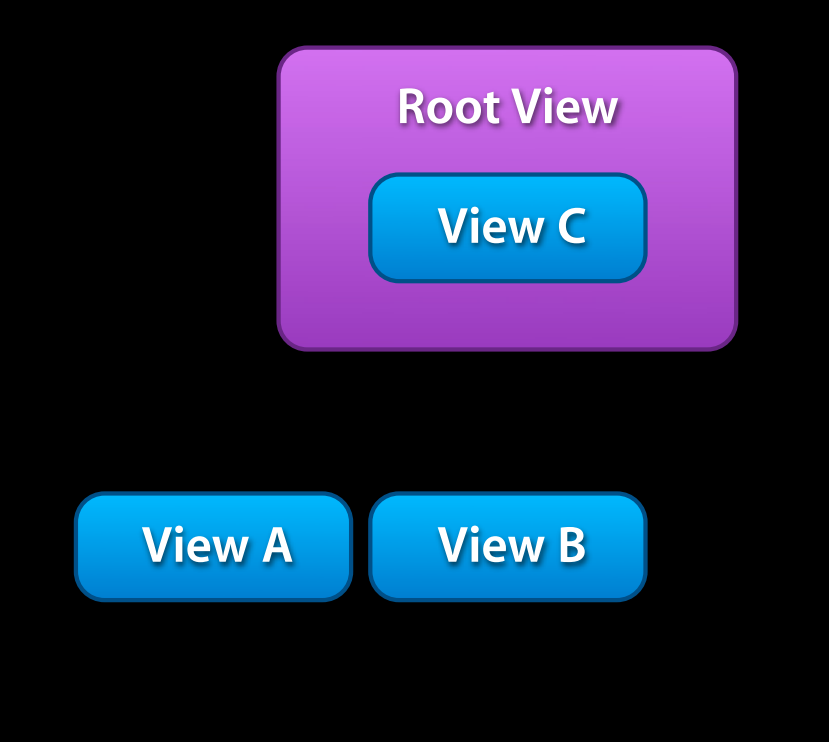

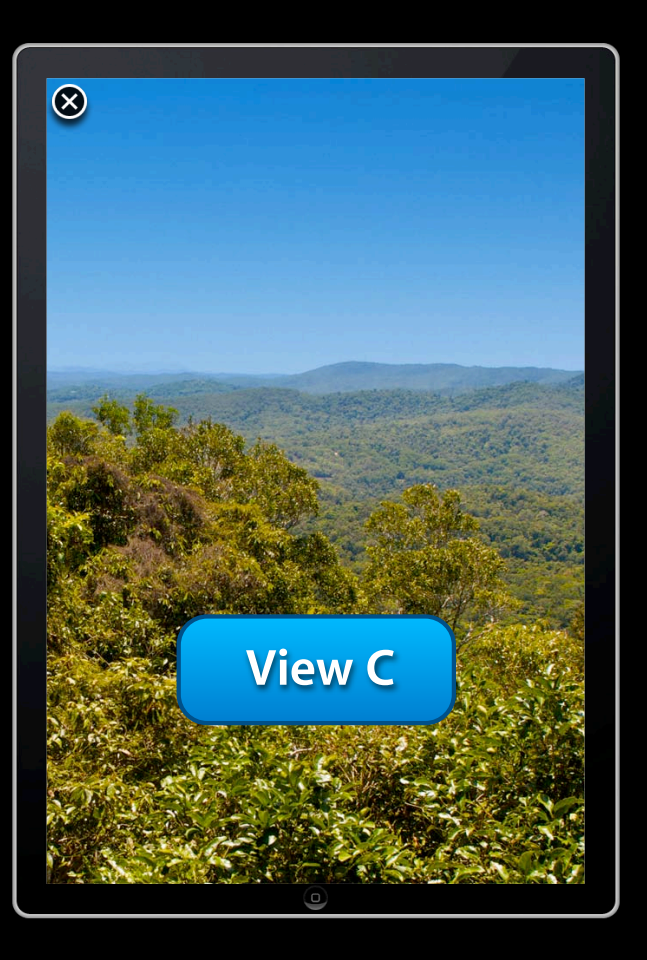

ApplicationController.superclass = ADRootViewController;

```
function ApplicationController() {
```

```
 this.menu = new MenuController();
 ADRootView.sharedRoot.addSubview(this.menu.view);
```
};

```
ADClass(ApplicationController);
```

```
window.addEventListener('DOMContentLoaded', function () {
   controller = new ApplicationController();
}, false);
```
ApplicationController.superclass = ADRootViewController;

```
function ApplicationController() {
```

```
 this.menu = new MenuController();
 ADRootView.sharedRoot.addSubview(this.menu.view);
```
};

```
ADClass(ApplicationController);
```

```
window.addEventListener('DOMContentLoaded', function () {
   controller = new ApplicationController();
}, false);
```
ApplicationController.superclass = ADRootViewController;

```
function ApplicationController() {
```

```
 this.menu = new MenuController();
 ADRootView.sharedRoot.addSubview(this.menu.view);
```
};

```
ADClass(ApplicationController);
```

```
window.addEventListener('DOMContentLoaded', function () {
   controller = new ApplicationController();
}, false);
```
ApplicationController.superclass = ADRootViewController;

```
function ApplicationController() {
```

```
 this.menu = new MenuController();
 ADRootView.sharedRoot.addSubview(this.menu.view);
```
};

```
ADClass(ApplicationController);
```

```
var controller;
```

```
window.addEventListener('DOMContentLoaded', function () {
   controller = new ApplicationController();
}, false);
```
ApplicationController.superclass = ADRootViewController;

function ApplicationController() {

 this.menu = new MenuController(); ADRootView.sharedRoot.addSubview(this.menu.view);

};

۳

```
ADClass(ApplicationController);
```

```
window.addEventListener('DOMContentLoaded', function () {
   controller = new ApplicationController();
}, false);
```
## **View Controllers**

#### **A modular approach to application design**

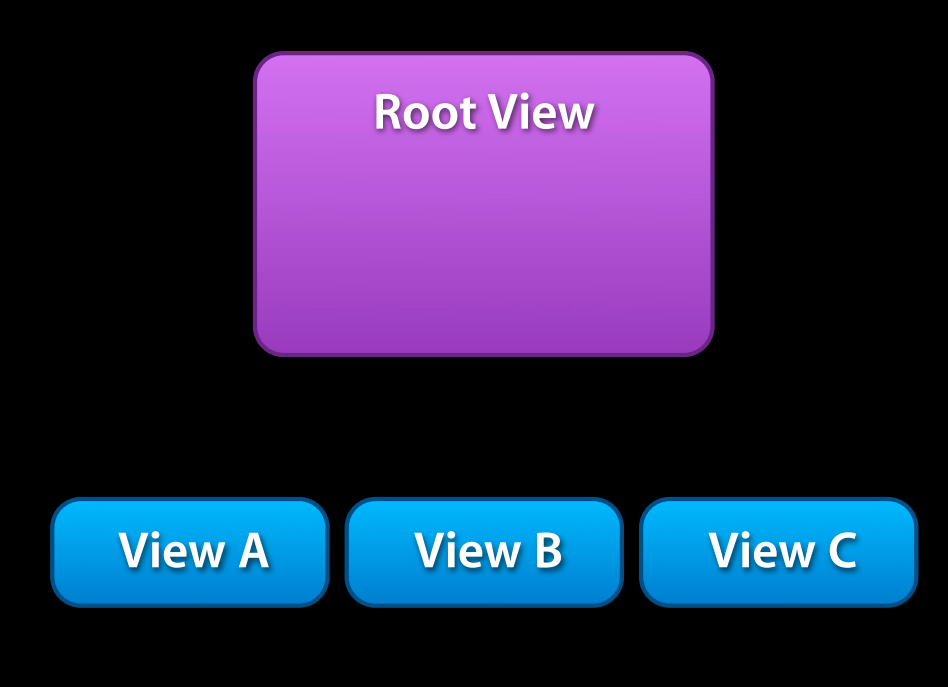

## **View Controllers**

#### **A modular approach to application design**

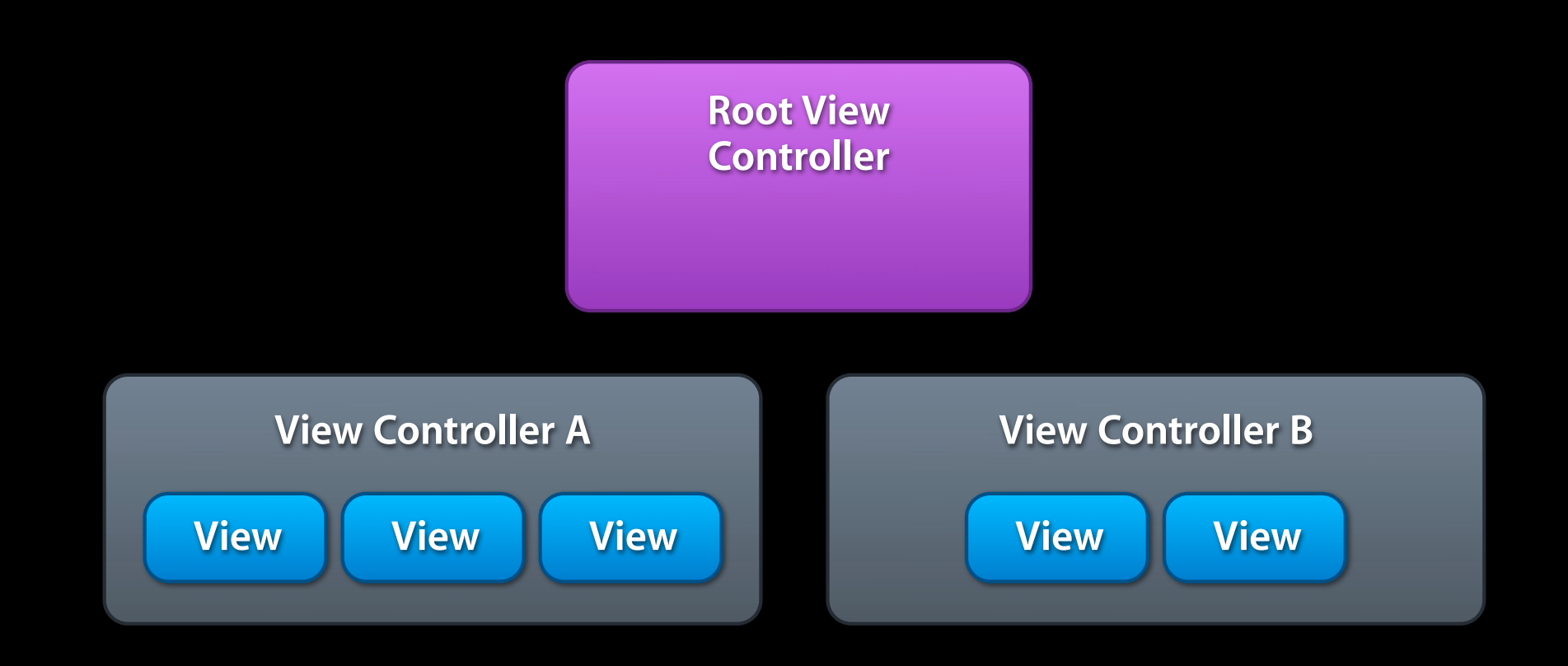

### **MenuViewController**

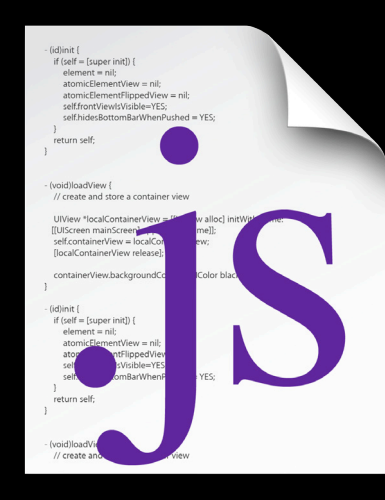

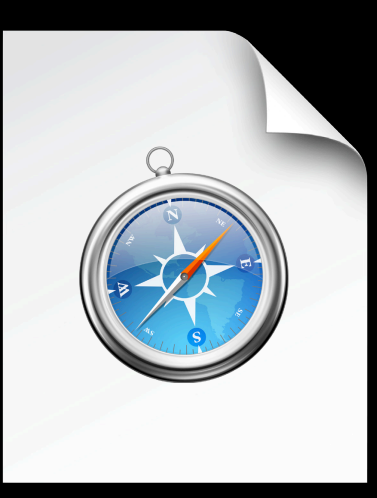

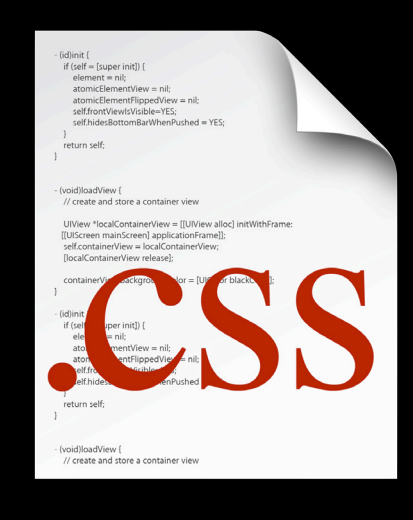

**Logic View Style**

### **MenuViewController**

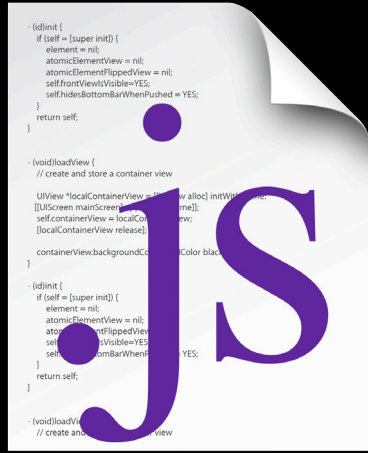

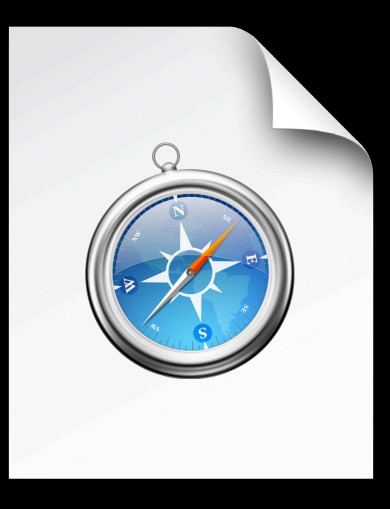

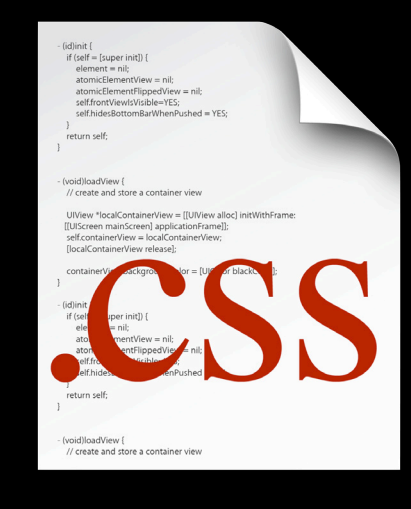

#### **menu.js menu.html menu.css**

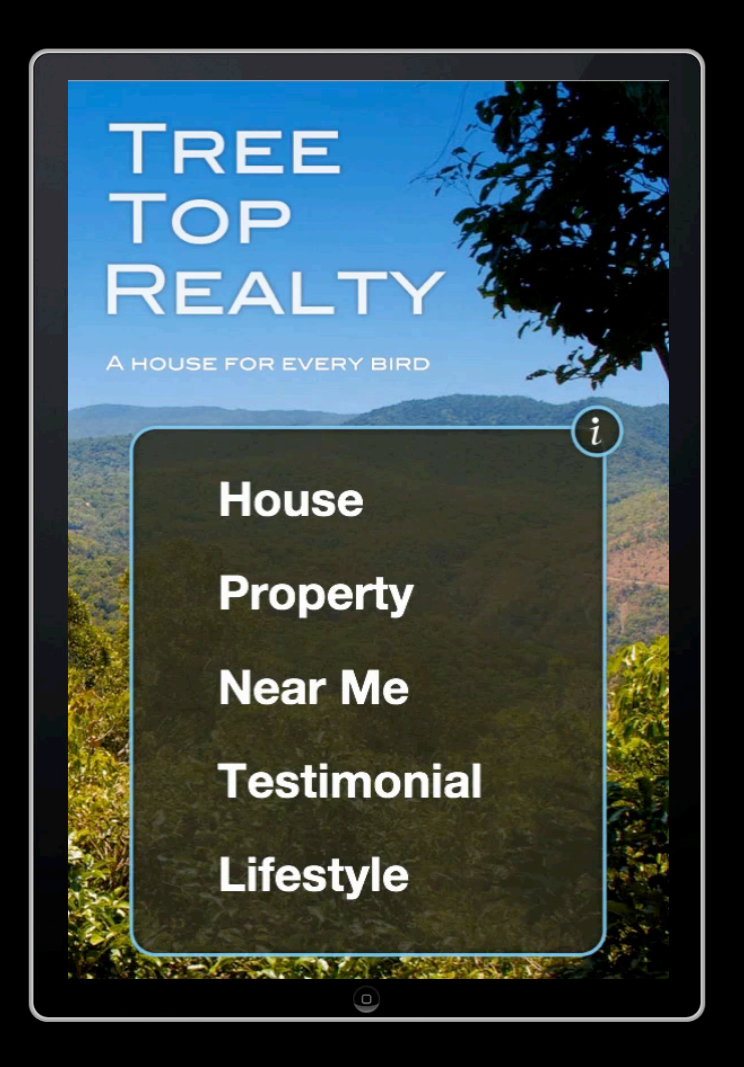

```
var MenuConfiguration = {
   id : 'menu',
   requiredFileURIs : {
     contentView : 'views/menu.html'
   }
};
```

```
function MenuController() {
   this.callSuper(MenuConfiguration);
};
```

```
var MenuConfiguration = {
   id : 'menu',
   requiredFileURIs : {
     contentView : 'views/menu.html'
   }
};
MenuController.superclass = ADViewController;
MenuController.synthesizedProperties = ['visible', 'delegate'];
function MenuController() {
   this.callSuper(MenuConfiguration);
};
```

```
var MenuConfiguration = {
   id : 'menu',
   requiredFileURIs : {
     contentView : 'views/menu.html'
  }
};
MenuController.superclass = ADViewController;
MenuController.synthesizedProperties = ['visible', 'deletegate'];
function MenuController() {
   this.callSuper(MenuConfiguration);
};
```

```
var MenuConfiguration = {
   id : 'menu',
   requiredFileURIs : {
     contentView : 'views/menu.html'
   }
};
```

```
function MenuController() {
   this.callSuper(MenuConfiguration);
};
```
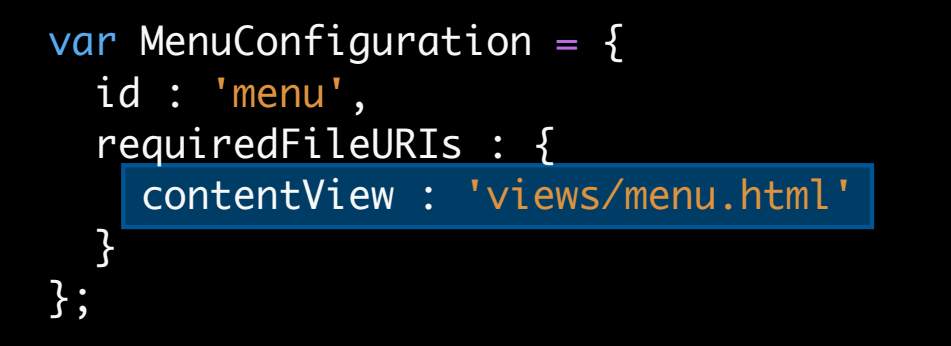

```
function MenuController() {
   this.callSuper(MenuConfiguration);
};
```

```
var MenuConfiguration = {
   id : 'menu',
   requiredFileURIs : {
     contentView : 'views/menu.html'
   }
};
```

```
function MenuController() {
   this.callSuper(MenuConfiguration);
};
```
## **MenuViewController**

• MenuController.synthesizedProperties = ['visible', 'delegate'];

#### **Synthesized property visible**

• menu.visible = true;

#### **Synthesized property delegate**

• menu.delegate.menuButtonWasTouched(buttonIndex);

<div id="menu" class="ad-view">

 <div class="ad-button menu-item" ad-title-for-normal-state="House"></div> <div class="ad-button menu-item" ad-title-for-normal-state="Property"></div> <div class="ad-button menu-item" ad-title-for-normal-state="Near Me"></div> <div class="ad-button menu-item" ad-title-for-normal-state="Testimonial"></div> <div class="ad-button menu-item" ad-title-for-normal-state="Lifestyle"></div>

<div class="ad-button menu-toggle"></div>

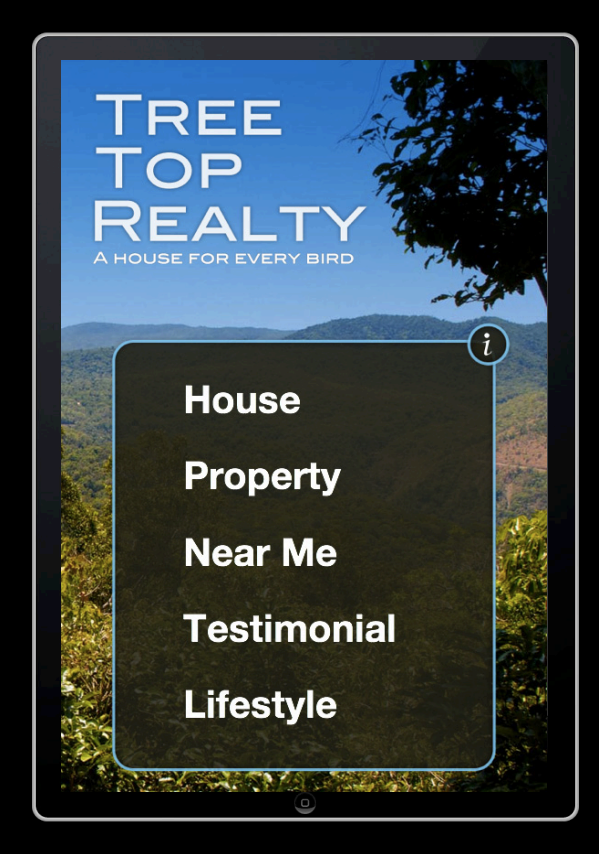

#### $\left| \text{div} \right|$  id="menu" class="ad-view">

 <div class="ad-button menu-item" ad-title-for-normal-state="House"></div> <div class="ad-button menu-item" ad-title-for-normal-state="Property"></div> <div class="ad-button menu-item" ad-title-for-normal-state="Near Me"></div> <div class="ad-button menu-item" ad-title-for-normal-state="Testimonial"></div> <div class="ad-button menu-item" ad-title-for-normal-state="Lifestyle"></div>

<div class="ad-button menu-toggle"></div>

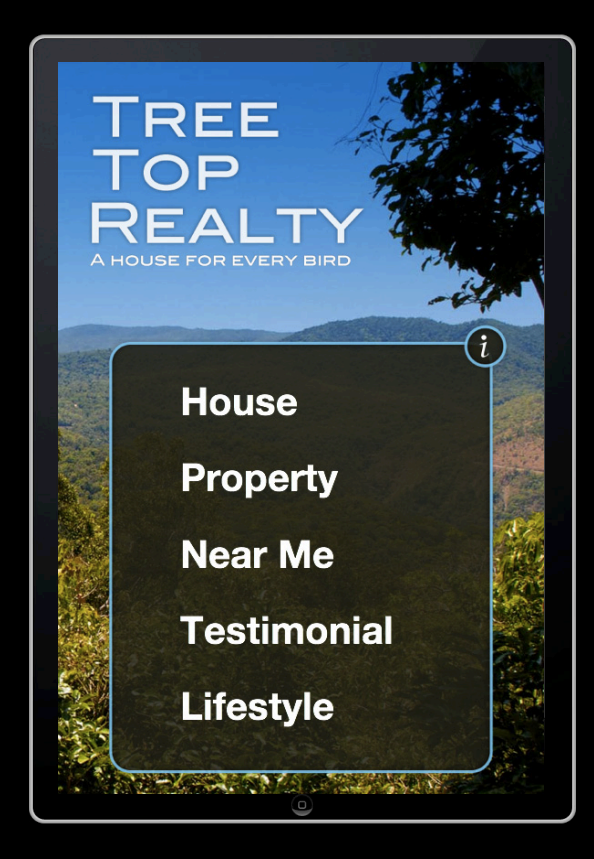

<div id="menu" class="ad-view">

 <div class="ad-button menu-item" ad-title-for-normal-state="House"></div> <div class="ad-button menu-item" ad-title-for-normal-state="Property"></div> <div class="ad-button menu-item" ad-title-for-normal-state="Near Me"></div> <div class="ad-button menu-item" ad-title-for-normal-state="Testimonial"></div> <div class="ad-button menu-item" ad-title-for-normal-state="Lifestyle"></div>

<div class="ad-button menu-toggle"></div>

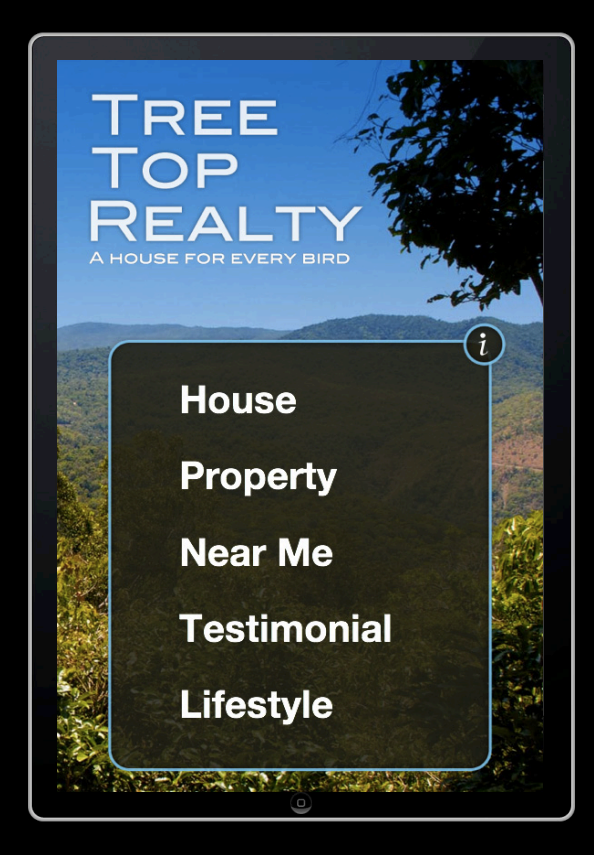

<div id="menu" class="ad-view">

 <div class="ad-button menu-item" ad-title-for-normal-state="House"></div> <div class="ad-button menu-item" ad-title-for-normal-state="Property"></div> <div class="ad-button menu-item" ad-title-for-normal-state="Near Me"></div> <div class="ad-button menu-item" ad-title-for-normal-state="Testimonial"></div> <div class="ad-button menu-item" ad-title-for-normal-state="Lifestyle"></div>

<div class="ad-button menu-toggle"></div>

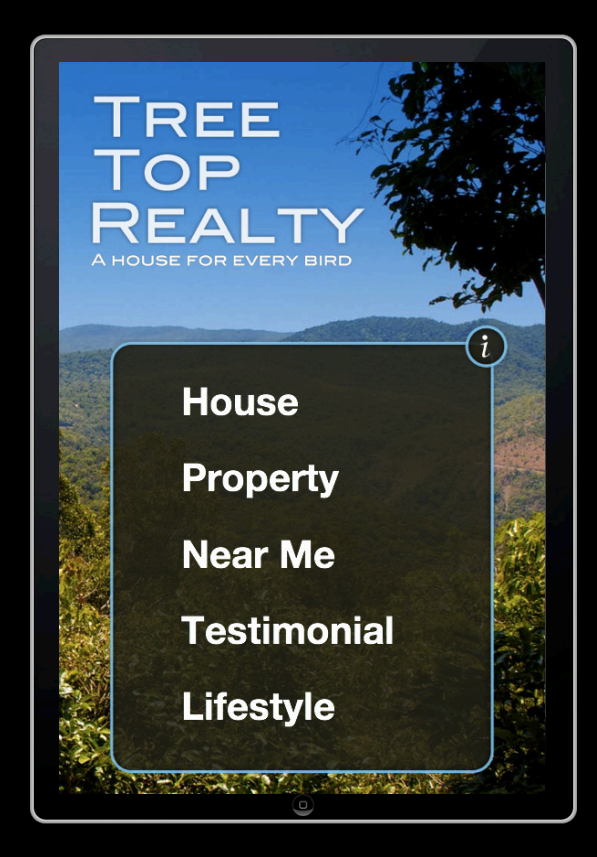

<div id="menu" class="ad-view">

 <div class="ad-button menu-item" ad-title-for-normal-state="House"></div> <div class="ad-button menu-item" ad-title-for-normal-state="Property"></div> <div class="ad-button menu-item" ad-title-for-normal-state="Near Me"></div> <div class="ad-button menu-item" ad-title-for-normal-state="Testimonial"></div> <div class="ad-button menu-item" ad-title-for-normal-state="Lifestyle"></div>

<div class="ad-button menu-toggle"></div>

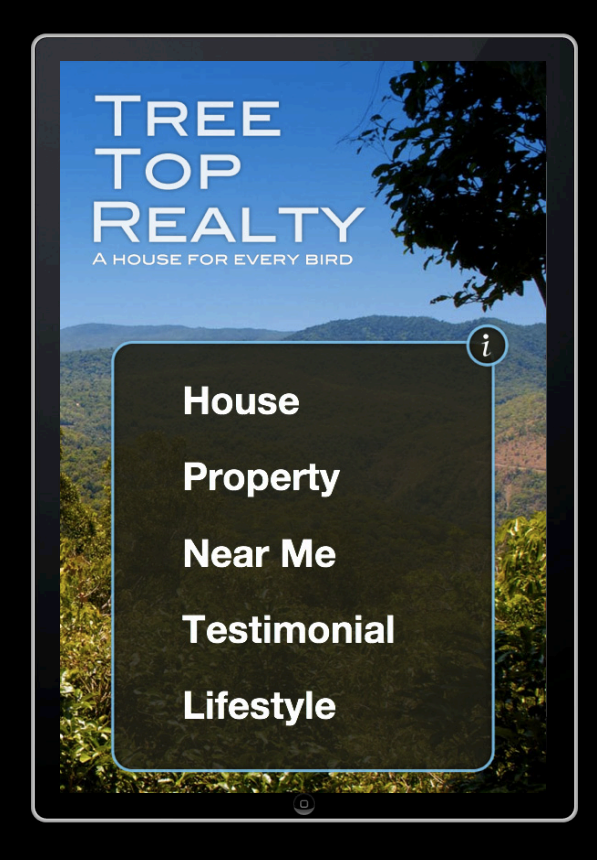

```
#menu-container {
   z-index: 1;
}
#menu {
   position: absolute;
   left: 60px;
   top: 150px;
   width: 200px;
   height: 300px;
   -webkit-transform: translateY(550px);
   -webkit-transition: -webkit-transform 400ms;
}
body.menu-visible #menu .menu-wrapper {
   -webkit-transform: translateY(0px);
}
```

```
#menu-container {
   z-index: 1;
}
```

```
#menu {
   position: absolute;
   left: 60px;
   top: 150px;
   width: 200px;
   height: 300px;
   -webkit-transform: translateY(550px);
   -webkit-transition: -webkit-transform 400ms;
}
```

```
body.menu-visible #menu .menu-wrapper {
   -webkit-transform: translateY(0px);
}
```

```
#menu-container {
   z-index: 1;
}
#menu {
   position: absolute;
   left: 60px;
   top: 150px;
   width: 200px;
   height: 300px;
   -webkit-transform: translateY(550px);
   -webkit-transition: -webkit-transform 400ms;
}
body.menu-visible #menu .menu-wrapper {
```
-webkit-transform: translateY(0px);

}

```
#menu-container {
   z-index: 1;
}
#menu {
   position: absolute;
   left: 60px;
   top: 150px;
   width: 200px;
   height: 300px;
   -webkit-transform: translateY(550px);
   -webkit-transition: -webkit-transform 400ms;
}
```
body.menu-visible  $#$ menu .menu-wrapper { -webkit-transform: translateY(0px); }

```
#menu-container {
   z-index: 1;
}
#menu {
   position: absolute;
   left: 60px;
   top: 150px;
   width: 200px;
   height: 300px;
   -webkit-transform: translateY(550px);
   -webkit-transition: -webkit-transform 400ms;
}
```
body.menu-visible #menu .menu-wrapper { -webkit-transform: translateY(0px); }

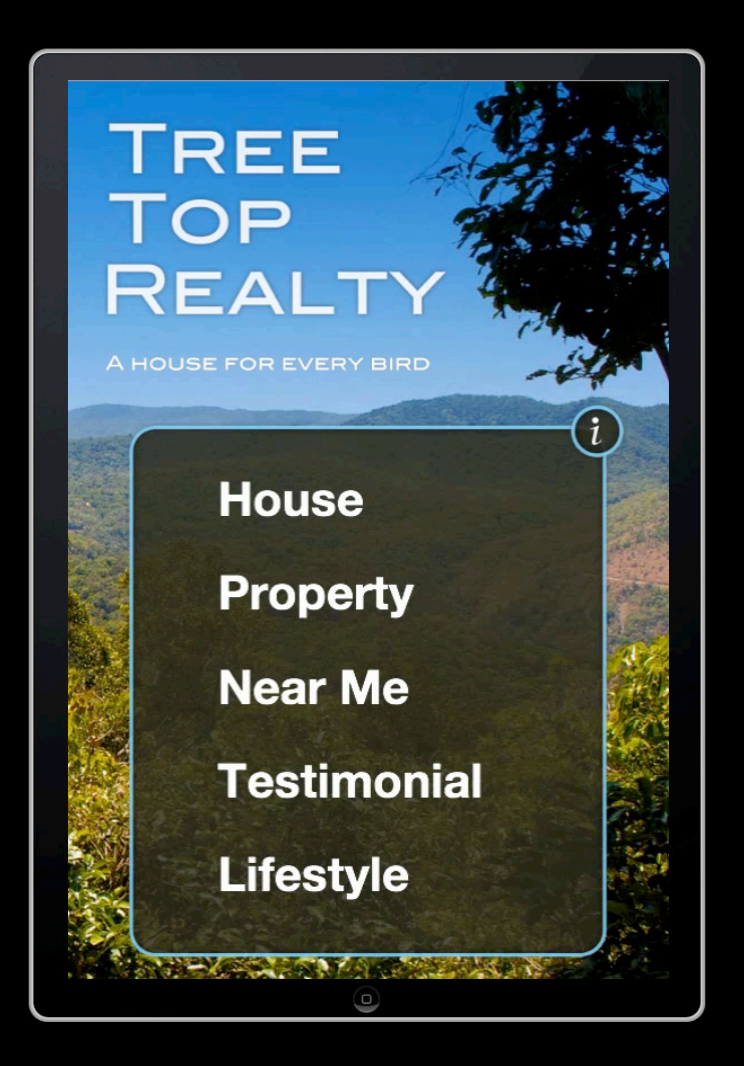
```
MenuController.prototype.setVisible = function (newVisible) {
   if (newVisible) {
     document.body.addClassName('menu-visible');
  } else {
     document.body.removeClassName('menu-visible');
   }
   this._visible = newVisible;
};
```

```
MenuController.prototype.contentViewDidLoad = function () {
   this.callSuper();
   var menuToggle = this.view.layer.querySelector(".menu-toggle");
  mainToggle.addEventListener(ADControlTouchUpInsideEvent, this, false);
   var buttons = this.view.layer.querySelectorAll(".menu-item");
   var button;
  for (var i=0; i < buttons.length; i++) {
    button = buttons[i];button.index = i;
     button.addEventListener(ADControlTouchUpInsideEvent, this, false);
   }
```
};

```
MenuController.prototype.contentViewDidLoad = function () {
   this.callSuper();
```
L

Ξ

```
 var menuToggle = this.view.layer.querySelector(".menu-toggle");
 mainToggle.addEventListener(ADControlTouchUpInsideEvent, this, false);
```

```
 var buttons = this.view.layer.querySelectorAll(".menu-item");
  var button;
  for (var i=0; i < buttons.length; i++) {
   button = buttons[i];button.index = i;
    button.addEventListener(ADControlTouchUpInsideEvent, this, false);
  }
};
```

```
MenuController.prototype.contentViewDidLoad = function () {
   this.callSuper();
   var menuToggle = this.view.layer.querySelector(".menu-toggle");
  mainToggle.addEventListener(ADControlTouchUpInsideEvent, this, false);
   var buttons = this.view.layer.querySelectorAll(".menu-item");
   var button;
  for (var i=0; i < buttons.length; i++) {
```

```
button = buttons[i];button.index = i;
    button.addEventListener(ADControlTouchUpInsideEvent, this, false);
  }
};
```

```
MenuController.prototype.handleEvent = function (event) {
   this.callSuper(event);
```

```
if (event.type == ADControlTouchUpInsideEvent) {
```
if (event.currentTarget.hasClassName('menu-item')) {

```
 this.delegate.menuButtonWasTouched(this, event.currentTarget.index);
```

```
 } else {
```

```
 this.visible = !this.visible;
```

```
MenuController.prototype.handleEvent = function (event) {
   this.callSuper(event);
```

```
if (event.type == ADControlTouchUpInsideEvent) {
```
 } };

```
 if (event.currentTarget.hasClassName('menu-item')) {
```

```
 this.delegate.menuButtonWasTouched(this, event.currentTarget.index);
 } else {
   this.visible = !this.visible;
 }
```

```
MenuController.prototype.handleEvent = function (event) {
   this.callSuper(event);
```
if (event.type ==  $ADControlTouchUpInsideEvent)$  {

if (event.currentTarget.hasClassName('menu-item')) {

this.delegate.menuButtonWasTouched(this, event.currentTarget.index);

```
 } else {
```

```
 this.visible = !this.visible;
```
}

 } };

```
MenuController.prototype.handleEvent = function (event) {
   this.callSuper(event);
```
if (event.type ==  $ADControlTouchUpInsideEvent)$  {

if (event.currentTarget.hasClassName('menu-item')) {

this.delegate.menuButtonWasTouched(this, event.currentTarget.index);

} else {

this.visible = !this.visible;

 } };

}

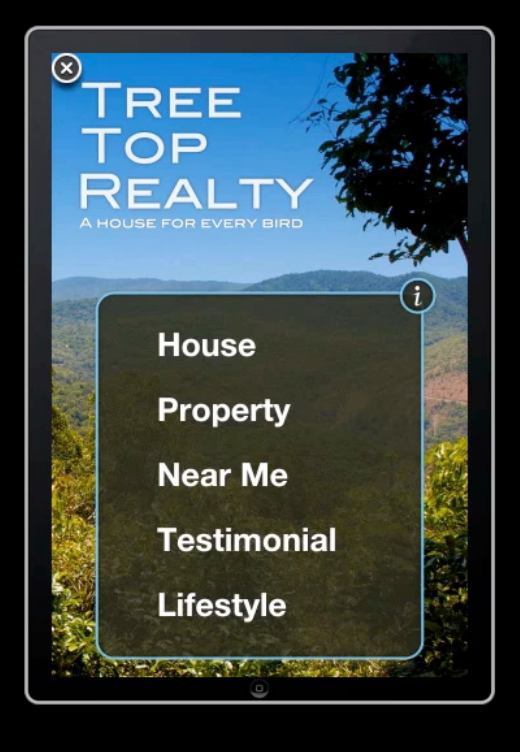

## **Adding More View Controllers**

```
function ApplicationController() {
   this.menu = new MenuController();
   this.menu.delegate = this;
   ADRootView.sharedRoot.addSubview(this.menu.view);
   this.house = new HouseController();
   this.property = new PropertyController();
   this.maps = new MapsController();
   this.lifestyle = new LifestyleController();
   this.testimonial = new TestimonialController();
}
```
## **Transitioning to Views**

ApplicationController.prototype.menuButtonWasTouched = function (menu, index) {

```
 this.menu.visible = false;
```
 // work out which view controller to show var viewControllerToShow = .... ;

 this.transitionController. setVisibleViewControllerAnimated(viewControllerToShow, true);

};

## **That Was the Hard Way**

**Most applications transition between View Controllers**

- The iAd JS HTML syntax looks for ad-transitions-to attribute
- Allows you to remove all the event listening, delegate dispatch and view processing

### **menu.html**

<div id="menu" class="ad-view">

 <div class="ad-button menu-item" ad-title-for-normal-state="House" ad-transitions-to="house"></div> <div class="ad-button menu-item" ad-title-for-normal-state="Property" ad-transitions-to="property"></div> <div class="ad-button menu-item" ad-title-for-normal-state="Near Me" ad-transitions-to="maps"></div>

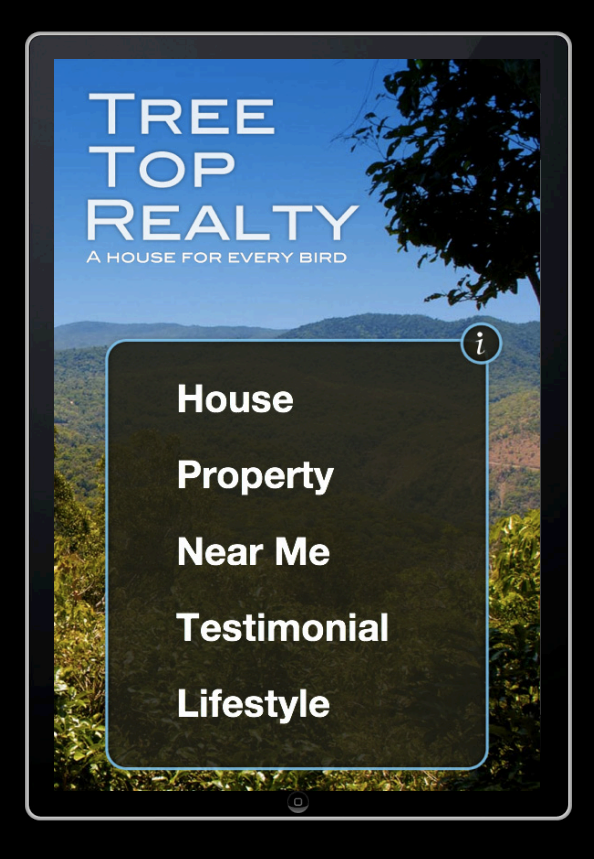

</div>

### **menu.html**

<div id="menu" class="ad-view">

 <div class="ad-button menu-item" ad-title-for-normal-state="House" ad-transitions-to="house"></div> <div class="ad-button menu-item" ad-title-for-normal-state="Property" ad-transitions-to="property"></div> <div class="ad-button menu-item" ad-title-for-normal-state="Near Me" ad-transitions-to="maps"></div>

**TREE** OP **House Property Near Me Testimonial Lifestyle** 

</div>

# **First Impressions Count!**

### **Don't make the user wait**

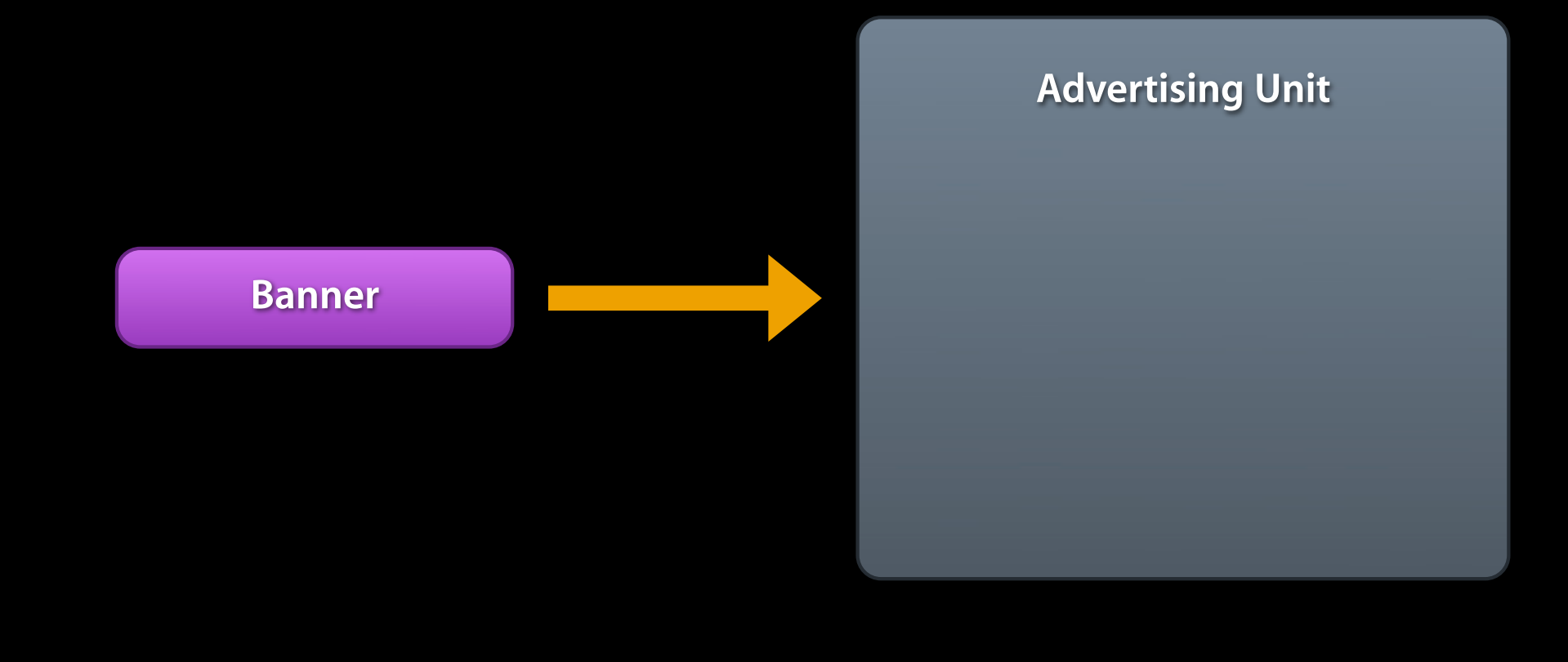

## **First Impressions Count!**

### **Don't make the user wait**

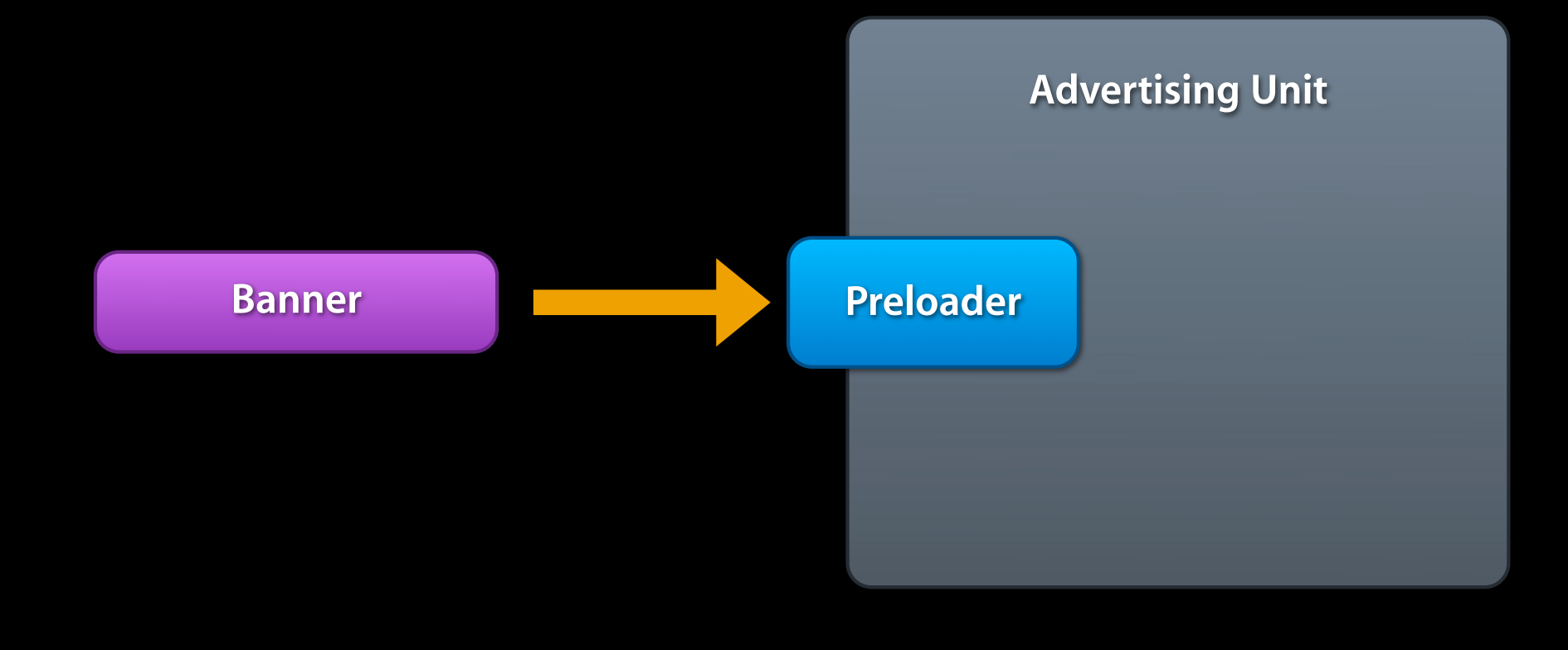

### **Building the Advertising Unit with iAd JS What have you learned in this section?**

- Structure program around ViewControllers
- Visual states reflected in CSS with classes
- Give a good first impression by boot-strapping

## **Agenda**

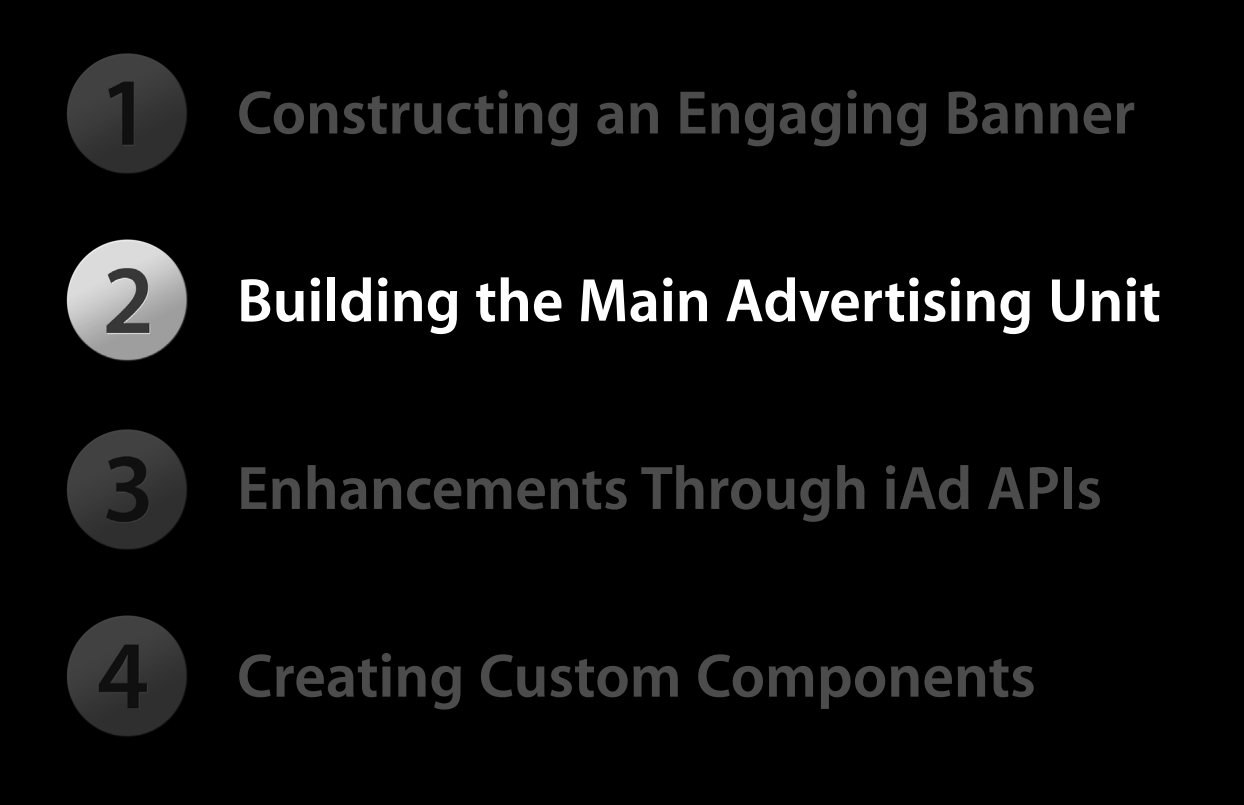

## **Going beyond the Web 3. iAd Enhancements**

## **Playing Video in iAd**

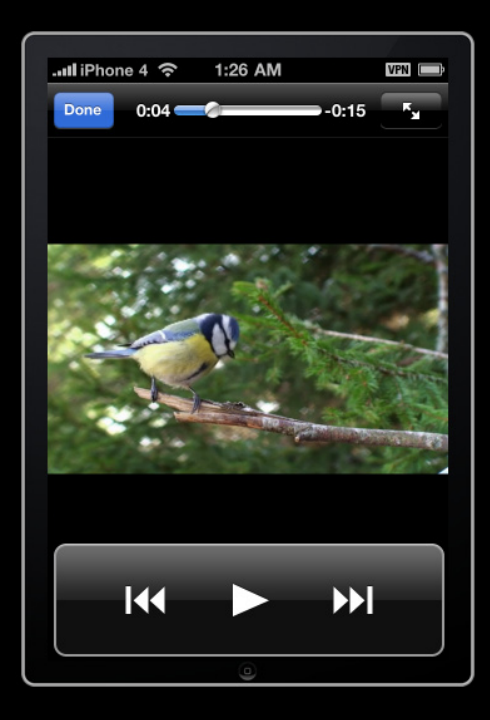

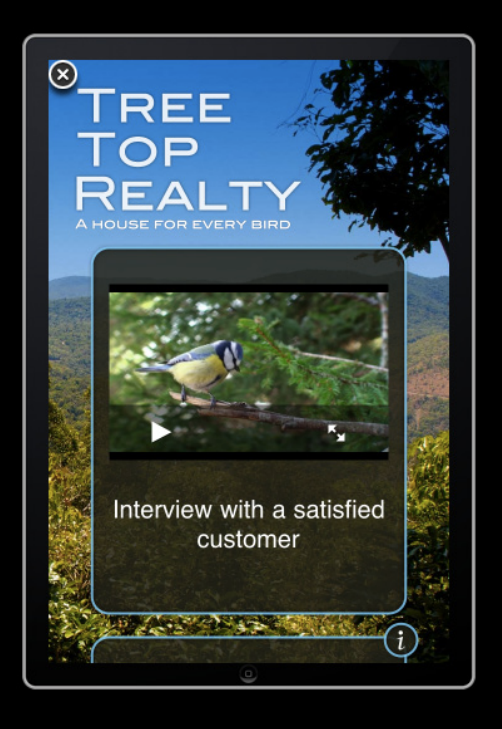

#### **webkit-playsinline**

## **The window.ad Object**

- iAd exposes an ad property on the window object
	- Set user wallpaper and save images to the photo library
	- Display a map with annotations and custom pins
	- Purchase content from the iTunes store
	- Respond to shake events
	- Statistics

## **Saving Images**

window.ad.setImageAsWallpaper(imageURL, "Set Wallpaper", listener);

window.ad.writeImageToSavedPhotosAlbum(imageURL, listener);

setImageAsWallpaperFailed = function (url, code) { }; setImageAsWallpaperSucceeded = function (url) { }; writeImageToSavedPhotosFailed = function (code) { }; writeImageToSavedPhotosSucceeded = function  $() \{ }$ ;

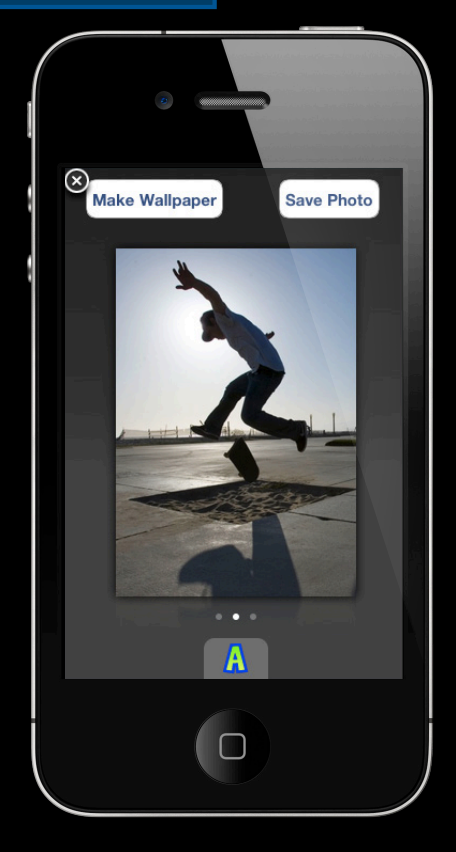

## **Using Maps Talking to MapKit**

- Maps are drawn above all content
- Add your own annotations
- Custom pin images
- Show the current location
- Zoom to a region

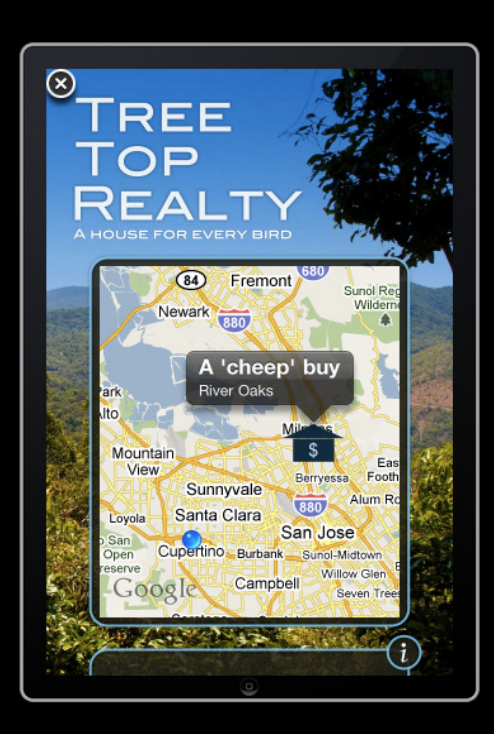

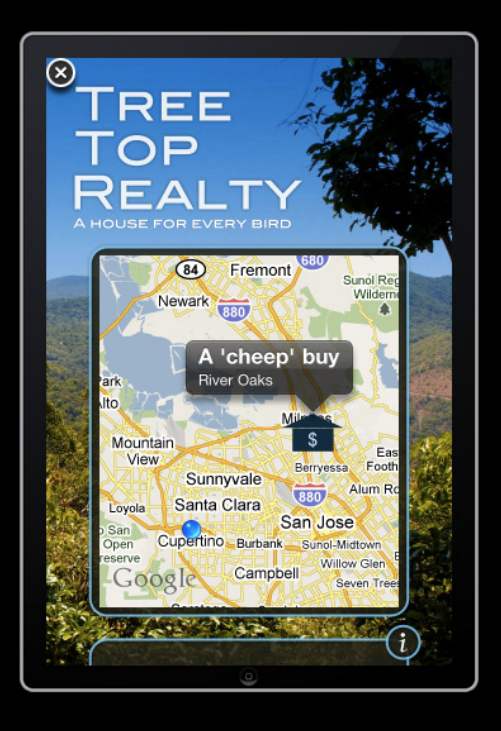

MapsController.prototype.viewDidAppear = function() {

```
 window.ad.map.listener = this;
window.ad.map.hidden = false;
window.ad.map.frame =
     new MapRect(x, y, width, height);
```
// add annotations

 // where am I? window.ad.map.showsUserLocation = true; };

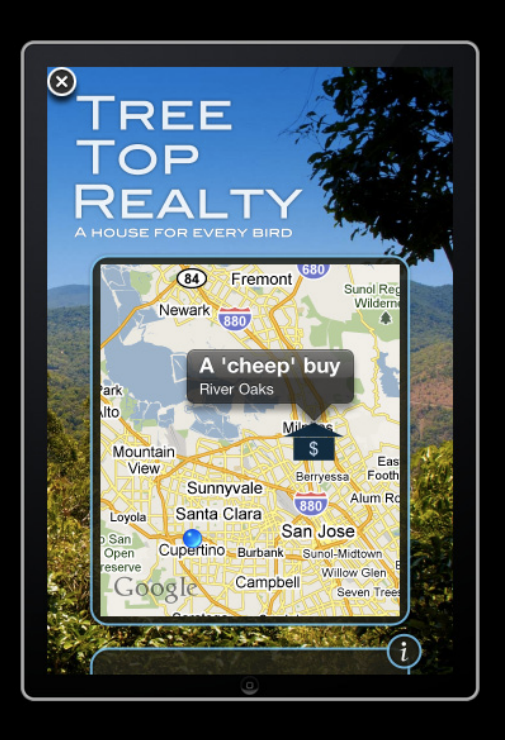

MapsController.prototype.viewDidAppear = function() {

```
 window.ad.map.listener = this;
 window.ad.map.hidden = false;
window.ad.map.frame =
     new MapRect(x, y, width, height);
```
// add annotations

 // where am I? window.ad.map.showsUserLocation = true; };

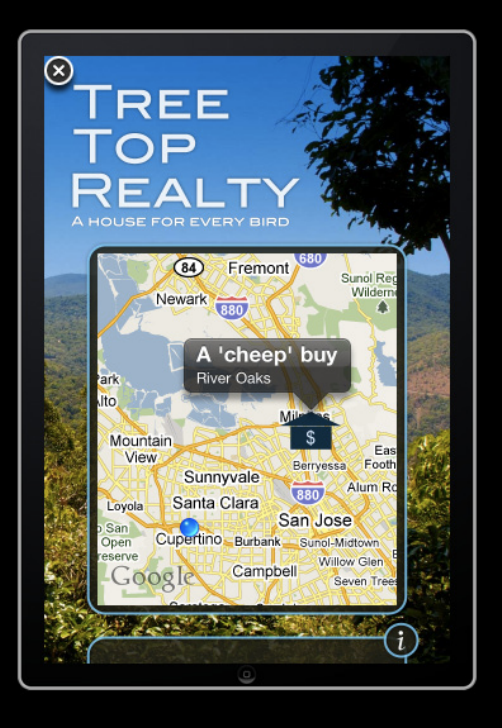

MapsController.prototype.viewDidAppear = function() {

```
 window.ad.map.listener = this;
 window.ad.map.hidden = false;
window.ad.map.frame =
     new MapRect(x, y, width, height);
```
// add annotations

#### // where am I?

 window.ad.map.showsUserLocation = true; };

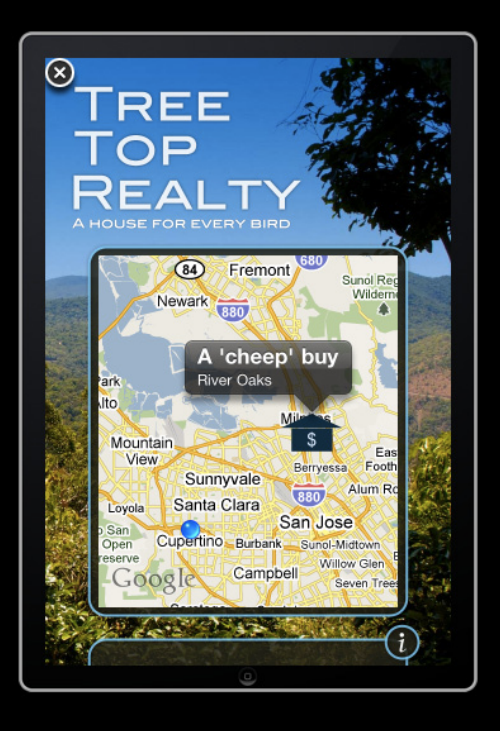

MapsController.prototype.viewDidAppear = function() {

 window.ad.map.listener = this;  $window$ . $ad$ .map.hidden = false; window.ad.map.frame = new MapRect(x, y, width, height);

// add annotations

L

 // where am I? window.ad.map.showsUserLocation = true; };

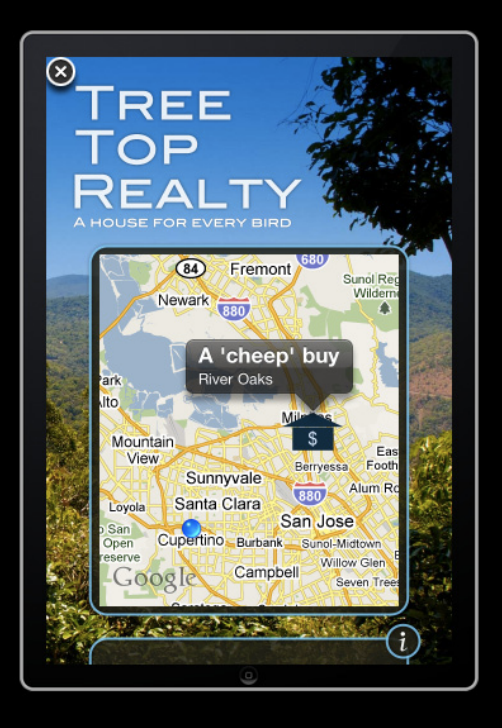

MapsController.prototype.viewDidAppear = function() {

```
 window.ad.map.listener = this;
 window.ad.map.hidden = false;
window.ad.map.frame =
     new MapRect(x, y, width, height);
```
// add annotations

...

Г

 // where am I? window.ad.map.showsUserLocation = true; };

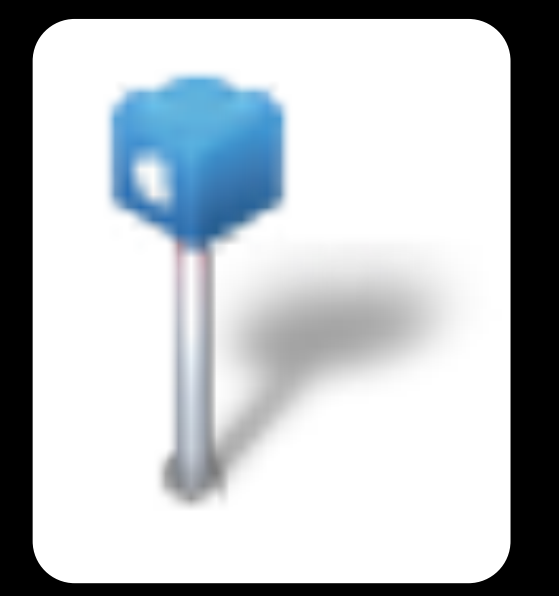

var annotation = new MapAnnotation( lat, long, name, description, id, callbackFunction, pinImageURL);

annotation.setCenterOffset(-9, -16);

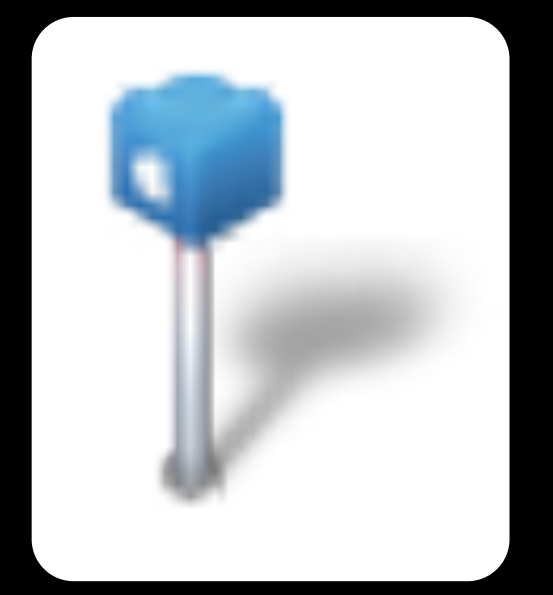

var annotation = new MapAnnotation( lat, long, name, description, id, callbackFunction, pinImageURL);

annotation.setCenterOffset(-9, -16);

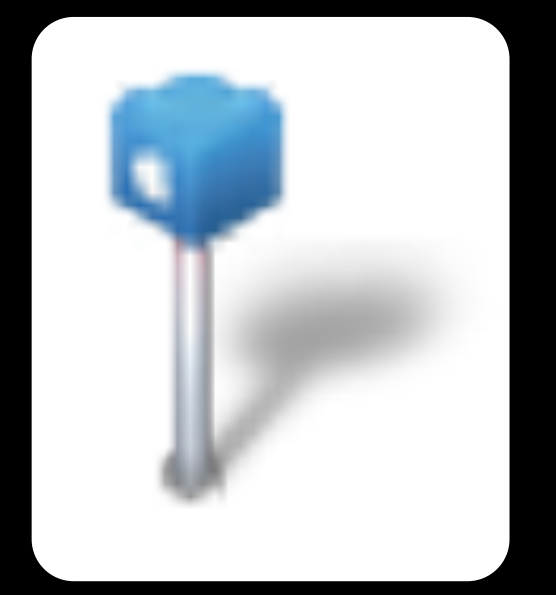

var annotation = new MapAnnotation( lat, long, name, description, id, callbackFunction, pinImageURL);

annotation.setCenterOffset(-9, -16);

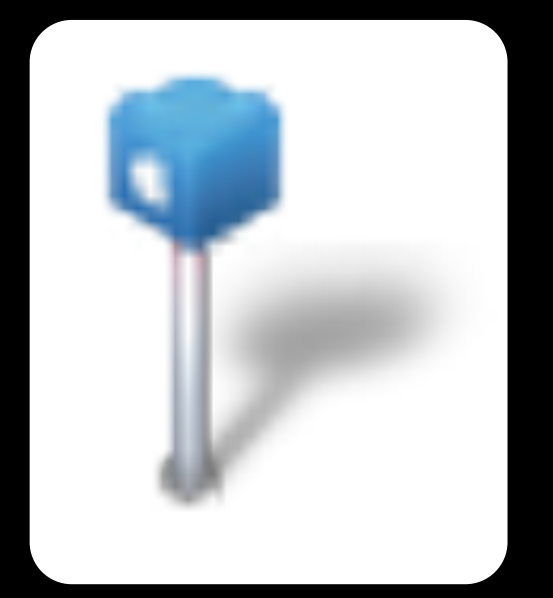

var annotation = new MapAnnotation( lat, long, name, description, id, callbackFunction, pinImageURL);

annotation.setCenterOffset(-9, -16);

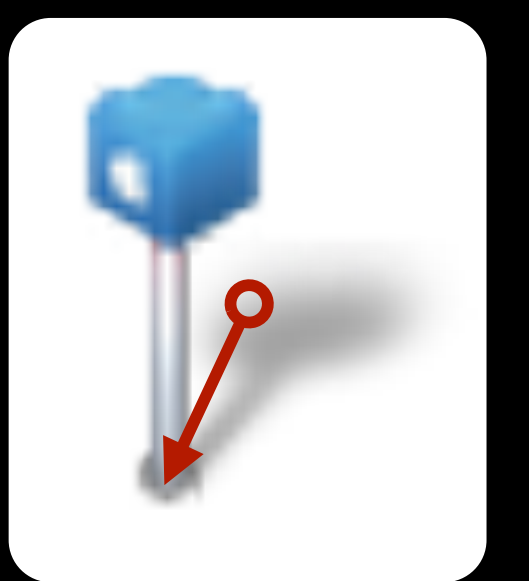

var annotation = new MapAnnotation( lat, long, name, description, id, callbackFunction, pinImageURL);

annotation.setCenterOffset(-9, -16);

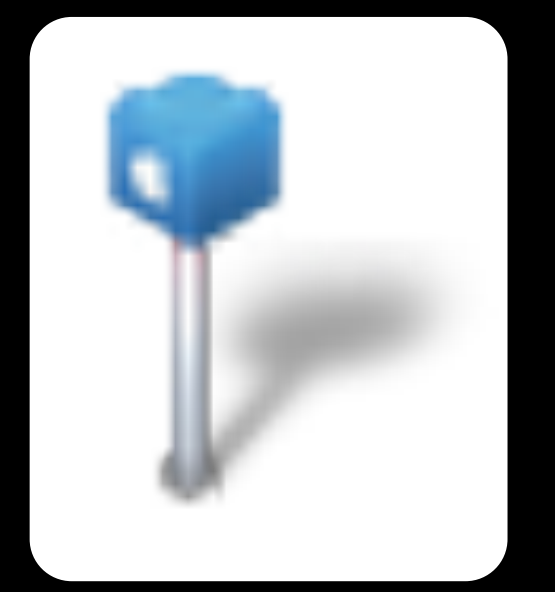

var annotation = new MapAnnotation( lat, long, name, description, id, callbackFunction, pinImageURL);

annotation.setCenterOffset(-9, -16);

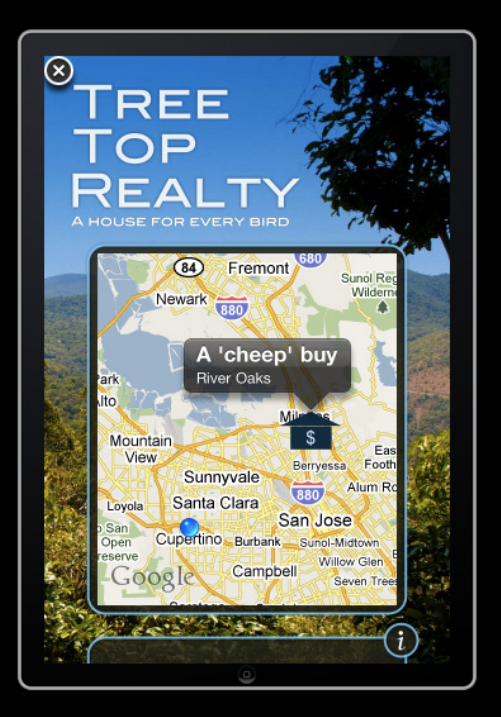

## **Hiding the Map**

MapsController.prototype.viewWillDisappear = function() {

window.ad.map.hidden = true;

};

## **Purchasing Content from iTunes**

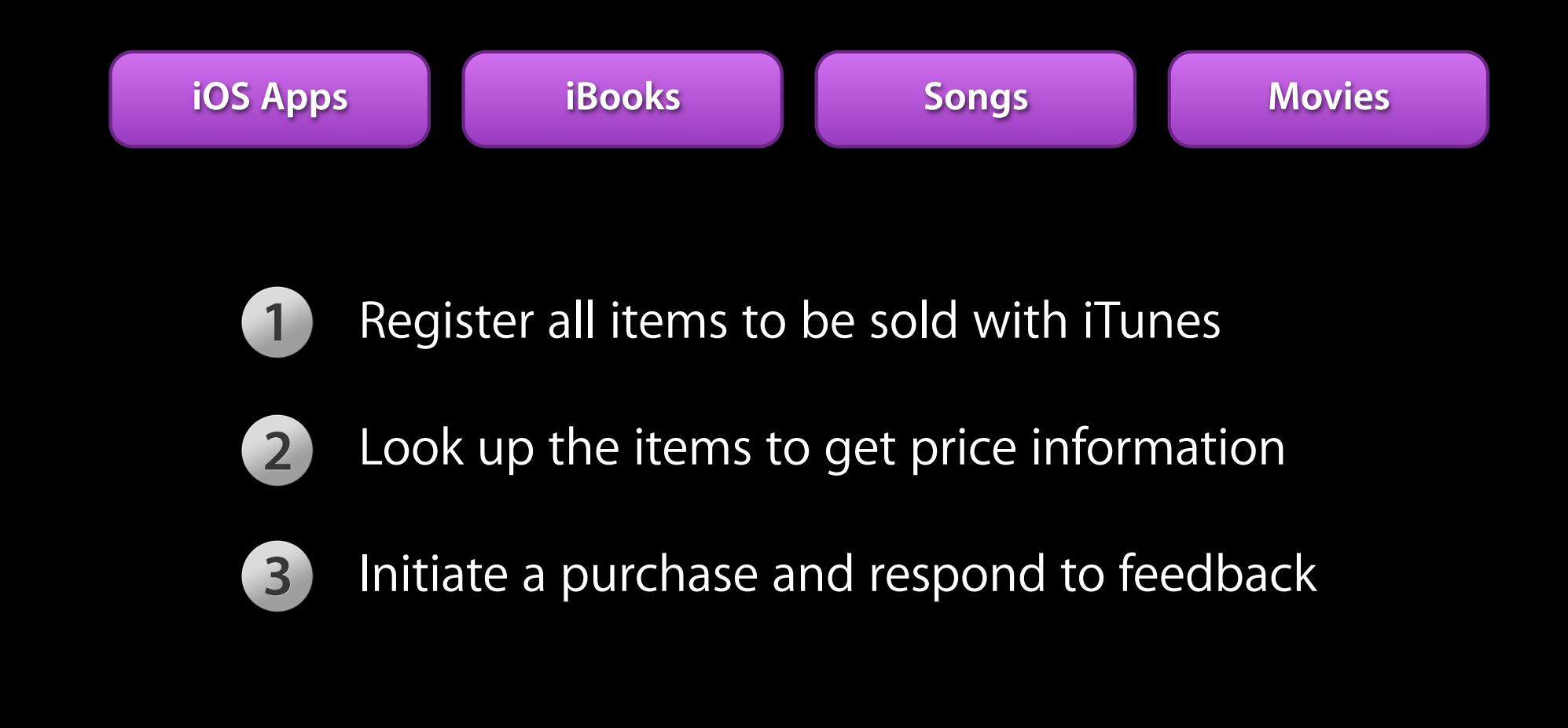
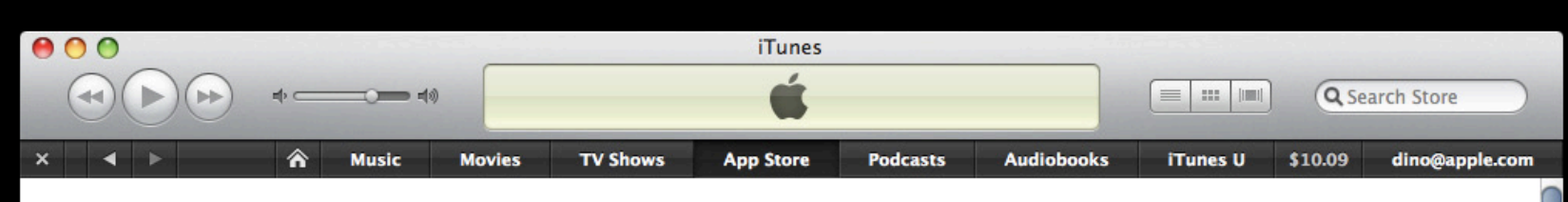

#### App Store > Productivity > Apple Inc.

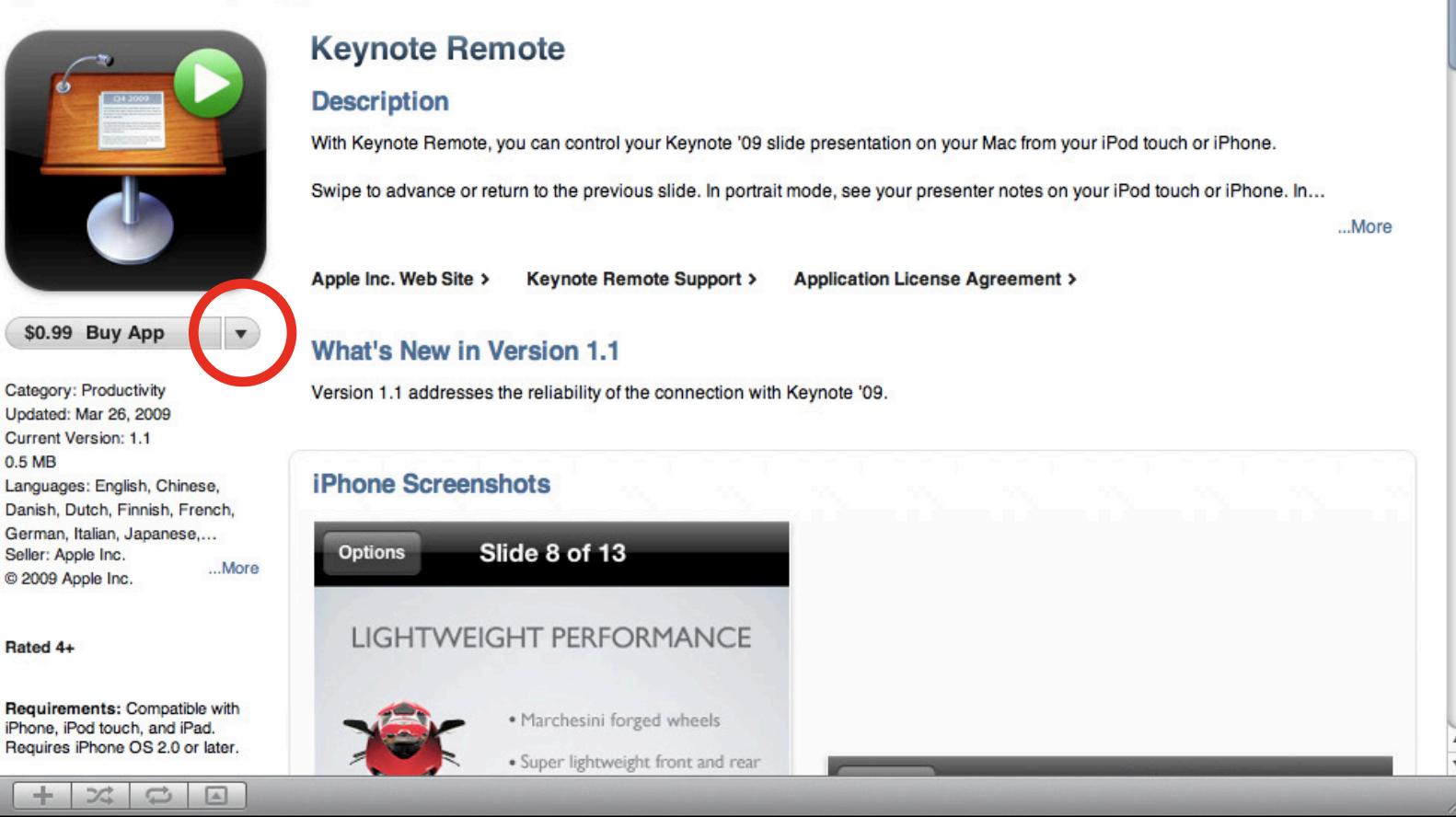

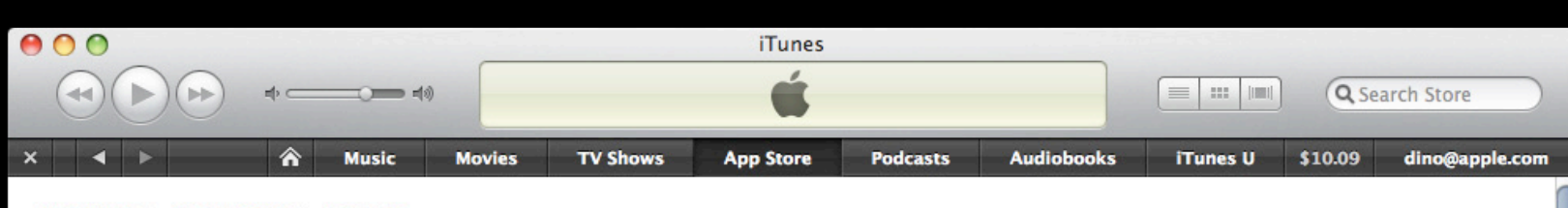

#### App Store > Productivity > Apple Inc.

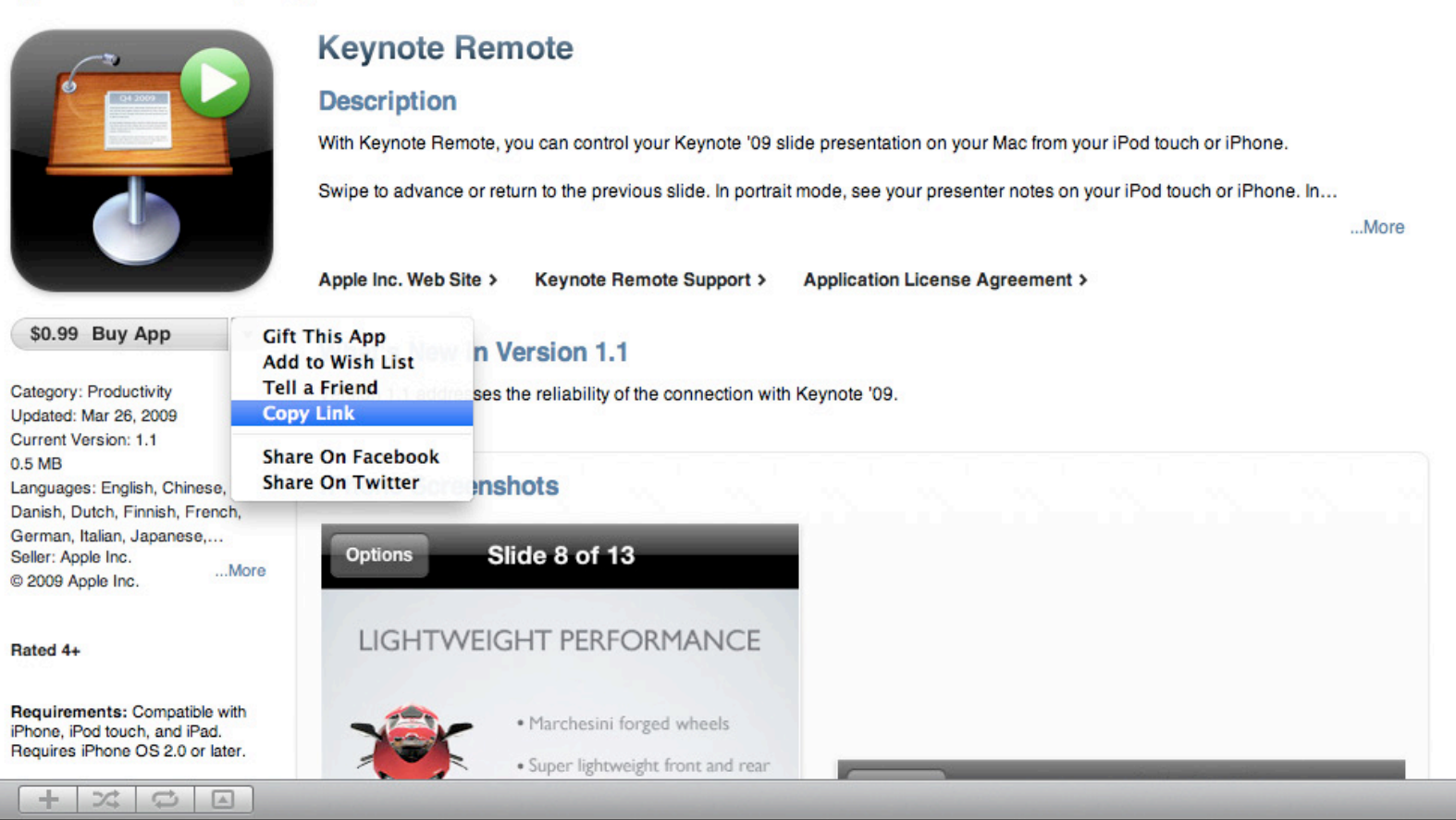

#### **How to Find an iTunes Store ID Movie**

• http://itunes.apple.com/WebObjects/MZStore.woa/wa/viewMovie? id=356924097&s=143460

#### **Song**

• http://itunes.apple.com/us/album/tik-tok/id344796445?i=344796458

#### **Application**

• http://itunes.apple.com/us/app/keynote-remote/id300719251?mt=8

```
var storeItems = [356924097, 356924098];
window.ad.store.registerItemsForPurchase(storeItems);
for (var item in storeItems) {
  window.ad.store.lookupItemWithID(item, listener);
}
```

```
listener.storeItemLookupDidSucceed = function(item) {
 var offerId = item.offers[0].identifier;
```

```
 // You need to keep a reference to this offerId because
  // you use it later when purchasing
};
```

```
var storeItems = [356924097, 356924098];
window.ad.store.registerItemsForPurchase(storeItems);
for (var item in storeItems) {
   window.ad.store.lookupItemWithID(item, listener);
}
```

```
listener.storeItemLookupDidSucceed = function(item) {
 var offerId = item.offers[0].identifier;
```

```
 // You need to keep a reference to this offerId because
  // you use it later when purchasing
};
```

```
var storeItems = [356924097, 356924098];
window.ad.store.registerItemsForPurchase(storeItems);
for (var item in storeItems) {
   window.ad.store.lookupItemWithID(item, listener);
}
```
listener.storeItemLookupDidSucceed = function(item) { var offerId = item.offers $[0]$ .identifier;

```
 // You need to keep a reference to this offerId because
  // you use it later when purchasing
};
```

```
var storeItems = [356924097, 356924098];
window.ad.store.registerItemsForPurchase(storeItems);
for (var item in storeItems) {
  window.ad.store.lookupItemWithID(item, listener);
}
```

```
listener.storeItemLookupDidSucceed = function(item) {
  var offerId = item.offers[0].identifier;
```

```
 // You need to keep a reference to this offerId because
   // you use it later when purchasing
};
```

```
var storeItems = [356924097, 356924098];
window.ad.store.registerItemsForPurchase(storeItems);
for (var item in storeItems) {
  window.ad.store.lookupItemWithID(item, listener);
}
listener.storeItemLookupDidSucceed = function(item) {
 var offerId = item.offers[0].identifier;
۰
  // You need to keep a reference to this offerId because
  // you use it later when purchasing
};
```
## **Purchasing a Store Item**

window.ad.store.purchaseItemWithID(32748326532, offerId, listener);

listener.storeItemPurchaseDidSucceed = function(storeID) { };

#### **Purchasing a Store Item**

window.ad.store.purchaseItemWithID(32748326532, offerId, listener);

listener.storeItemPurchaseDidSucceed = function(storeID) { };

## **Purchasing a Store Item**

window.ad.store.purchaseItemWithID(32748326532, offerId, listener);

listener.storeItemPurchaseDidSucceed = function(storeID) { };

## **Agenda**

**Constructing an Engaging Banner**

**Building the Main Advertising Unit**

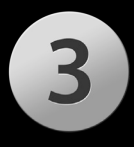

**Enhancements Through iAd APIs**

**Creating Custom Components**

#### **Reusing your work with different visual styles 4. Custom Components**

## **Demo**

# **Wrapping Up**

#### **Summary**

- iAds are HTML5 Mini Apps
- Use existing skills and tools to create them
- Make an awesome banner to interest the user
- The iAd JS framework helps you to create rich, highly-performing customizable content
- iAd provides APIs that allow ads to give additional benefit

#### **More Information**

**Vicki Murley** Safari Technologies Evangelist vicki@apple.com

**iAd** http://advertising.apple.com/ http://developer.apple.com/iad

#### **Documentation**

iAd Programming Guide iAd JS API Documentation http://developer.apple.com/

#### **Apple Developer Forums** http://devforums.apple.com

## **Related Sessions**

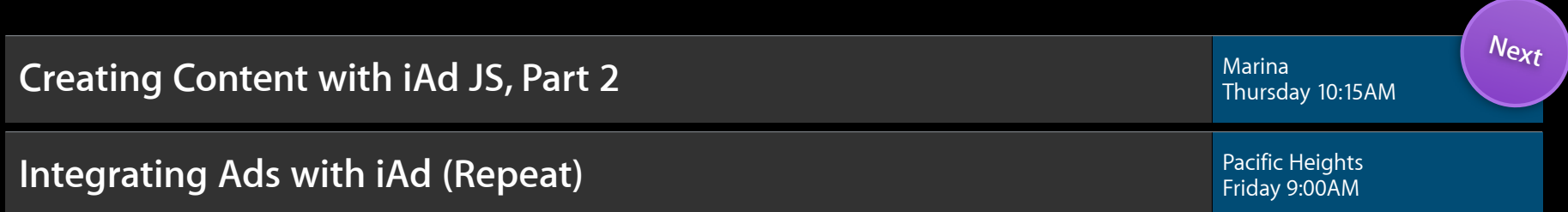

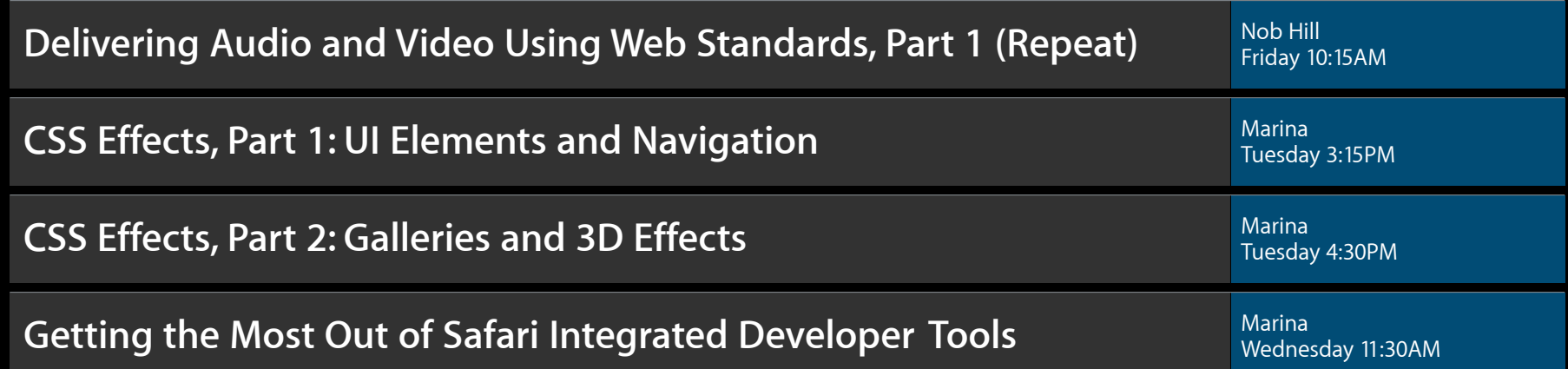

## **Labs**

Safari on iPhone OS Lab

Internet and Web Lab B<br>Thursday 2:00PM

# **Q&A**

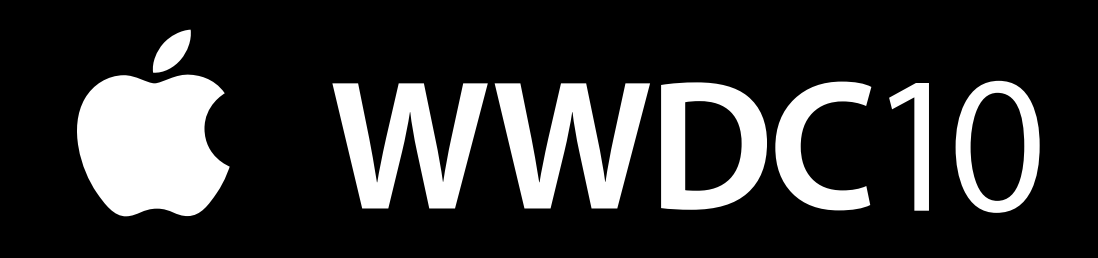

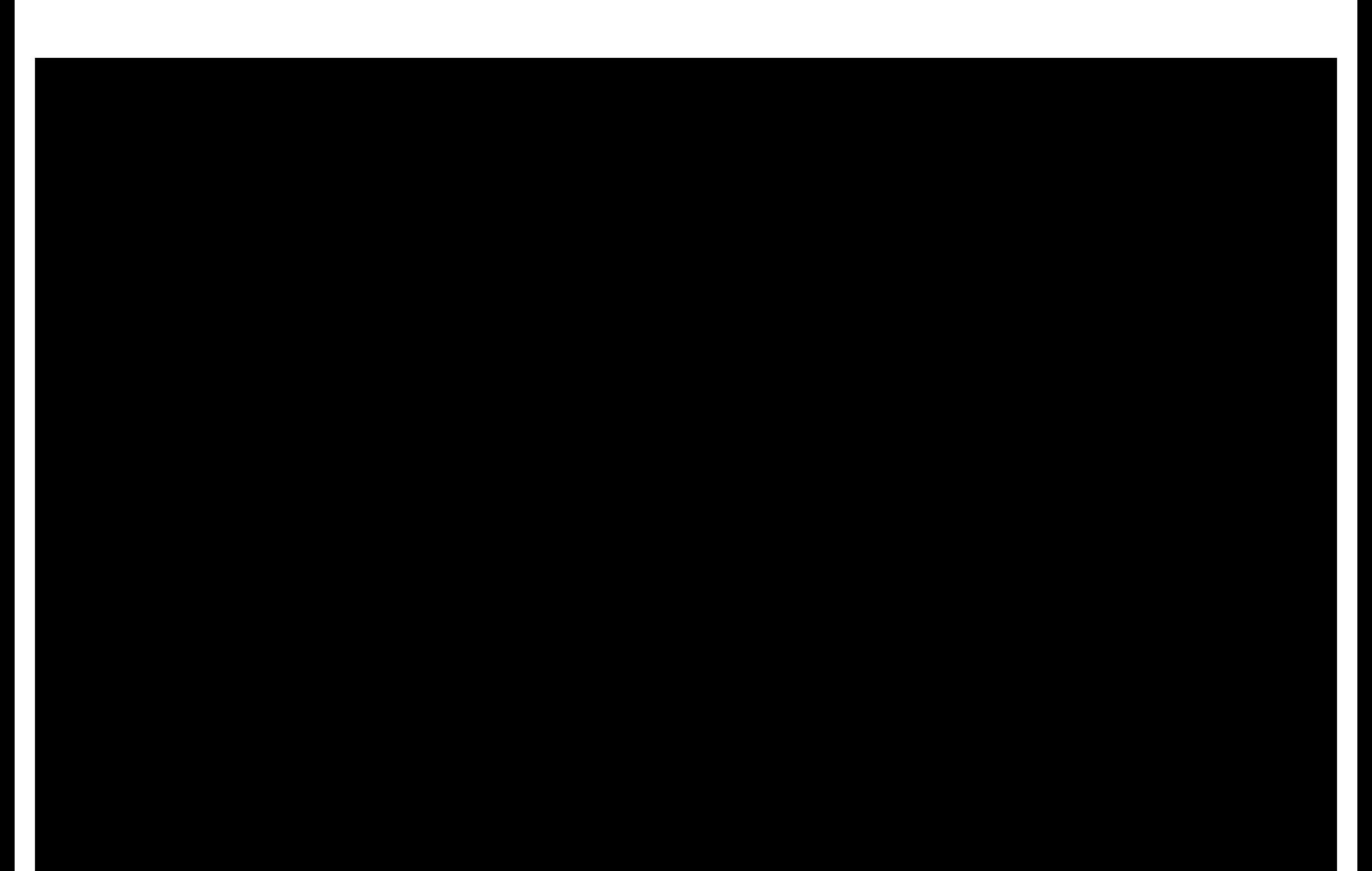